### **Image Management Service**

## **Visão geral de serviço**

**Edição** 15 **Data** 16-11-2021

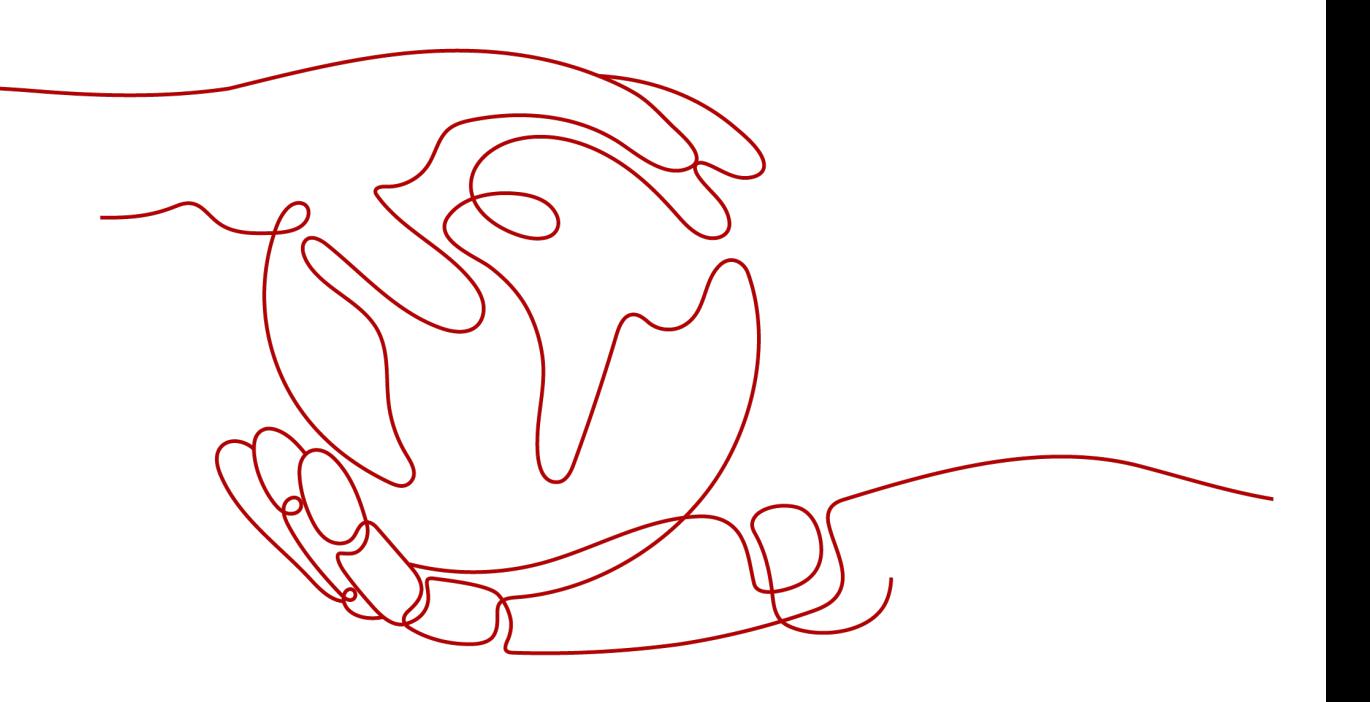

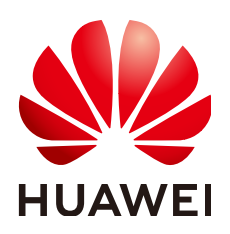

#### **Copyright © Huawei Technologies Co., Ltd. 2024. Todos os direitos reservados.**

Nenhuma parte deste documento pode ser reproduzida ou transmitida em qualquer forma ou por qualquer meio sem consentimento prévio por escrito da Huawei Technologies Co., Ltd.

### **Marcas registadas e permissões**

#### **ND**  e outras marcas registadas da Huawei são marcas registadas da Huawei Technologies Co., Ltd. Todos as outras marcas registadas e os nomes registados mencionados neste documento são propriedade dos seus respectivos detentores.

### **Aviso**

Os produtos, serviços e funcionalidades adquiridos são estipulados pelo contrato feito entre a Huawei e o cliente. Todos ou parte dos produtos, serviços e funcionalidades descritos neste documento pode não estar dentro do âmbito de aquisição ou do âmbito de uso. Salvo especificação em contrário no contrato, todas as declarações, informações e recomendações neste documento são fornecidas "TAL COMO ESTÁ" sem garantias, ou representações de qualquer tipo, seja expressa ou implícita.

As informações contidas neste documento estão sujeitas a alterações sem aviso prévio. Foram feitos todos os esforços na preparação deste documento para assegurar a exatidão do conteúdo, mas todas as declarações, informações e recomendações contidas neste documento não constituem uma garantia de qualquer tipo, expressa ou implícita.

## Índice

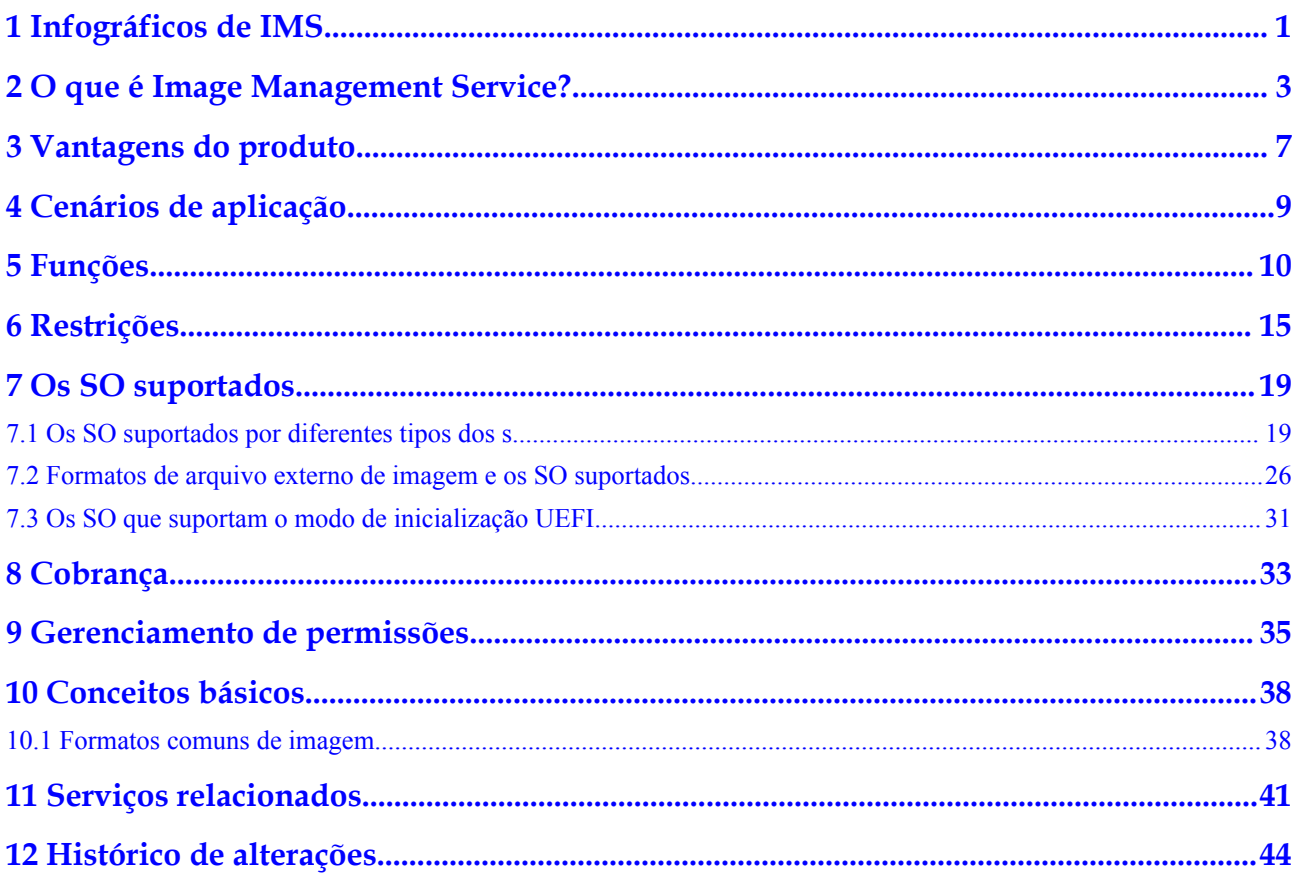

# <span id="page-3-0"></span>**1 Infográficos de IMS**

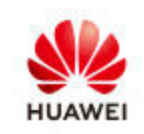

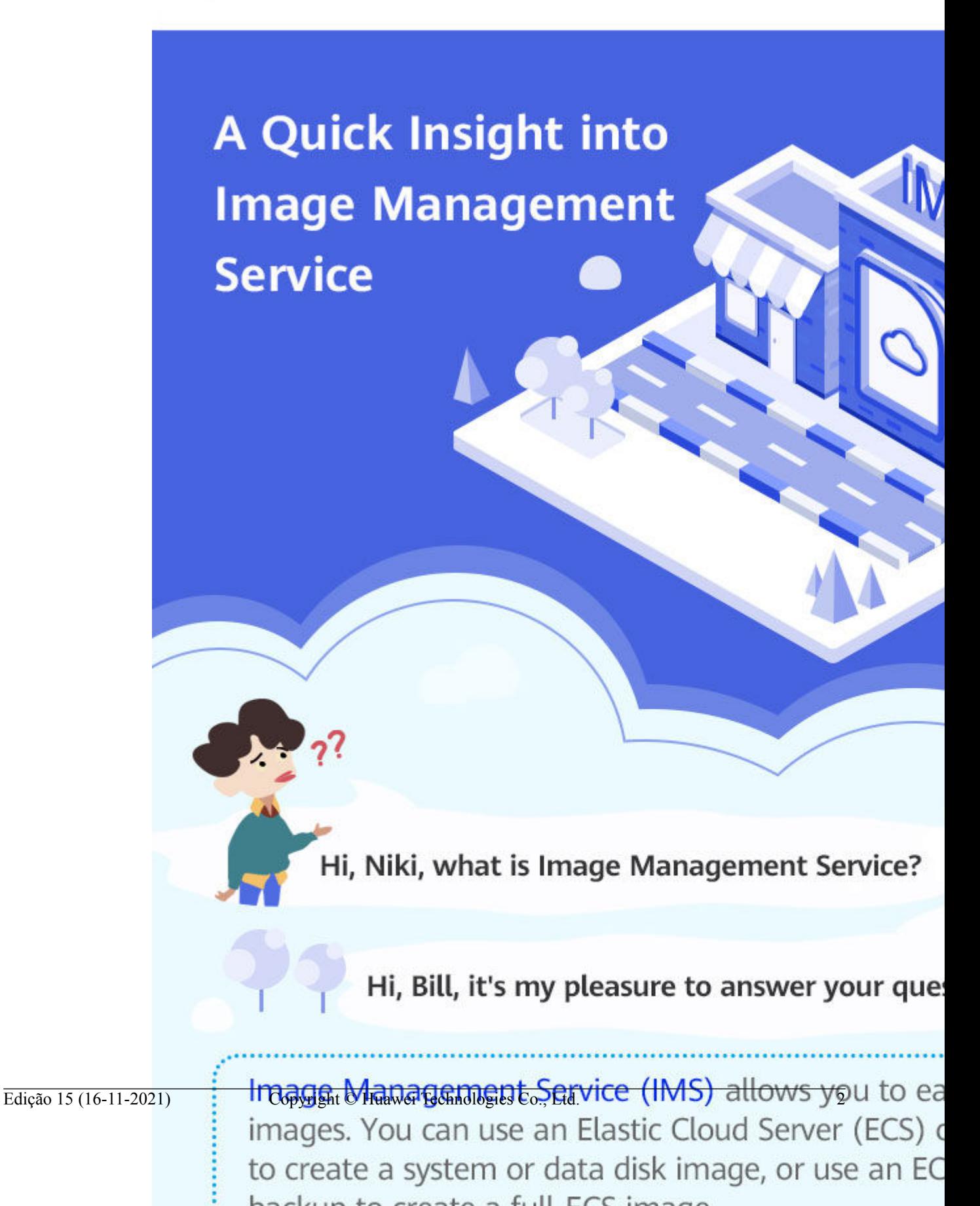

# <span id="page-5-0"></span>**2 O que é Image Management Service?**

### **Visão geral**

Uma imagem é um servidor ou disco modelo que contém um SO ou dados de serviço e o software necessário como software de banco de dados. O IMS fornece imagens públicas, privadas, do Marketplace, e compartilhadas.

**[Image Management Service \(IMS\)](https://www.huaweicloud.com/intl/pt-br/product/ims.html)** permite gerenciar todo o ciclo de vida de suas imagens. Você pode criar os ECS ou BMS a partir de imagens públicas, privadas ou compartilhadas. Você também pode criar uma imagem privada a partir de um servidor de nuvem ou de um arquivo de imagem externo para facilitar a migração de cargas de trabalho para a nuvem ou para a nuvem.

### **Tipos de imagem**

As imagens são classificadas como públicas, privadas, do Marketplace, e compartilhadas. As imagens públicas são fornecidas pela plataforma de nuvem, as imagens privadas são aquelas que você mesmo criou e as imagens compartilhadas são imagens privadas que outros usuários compartilharam com você.

**[Figura 2-1](#page-6-0)** ilustra as relações entre diferentes tipos de imagens.

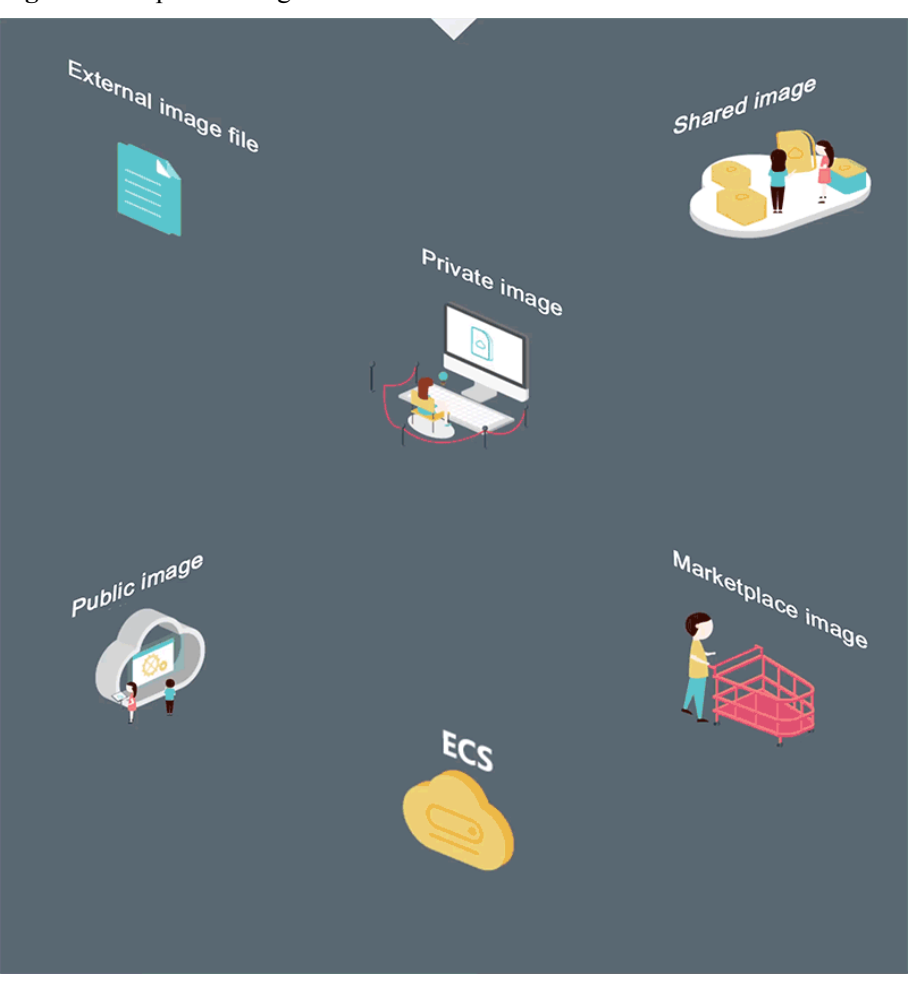

<span id="page-6-0"></span>**Figura 2-1** Tipos de imagem

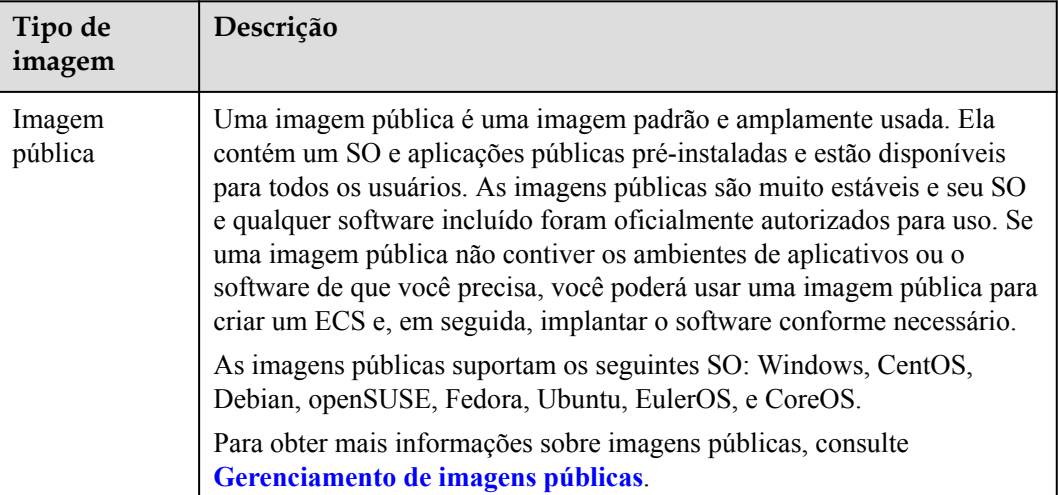

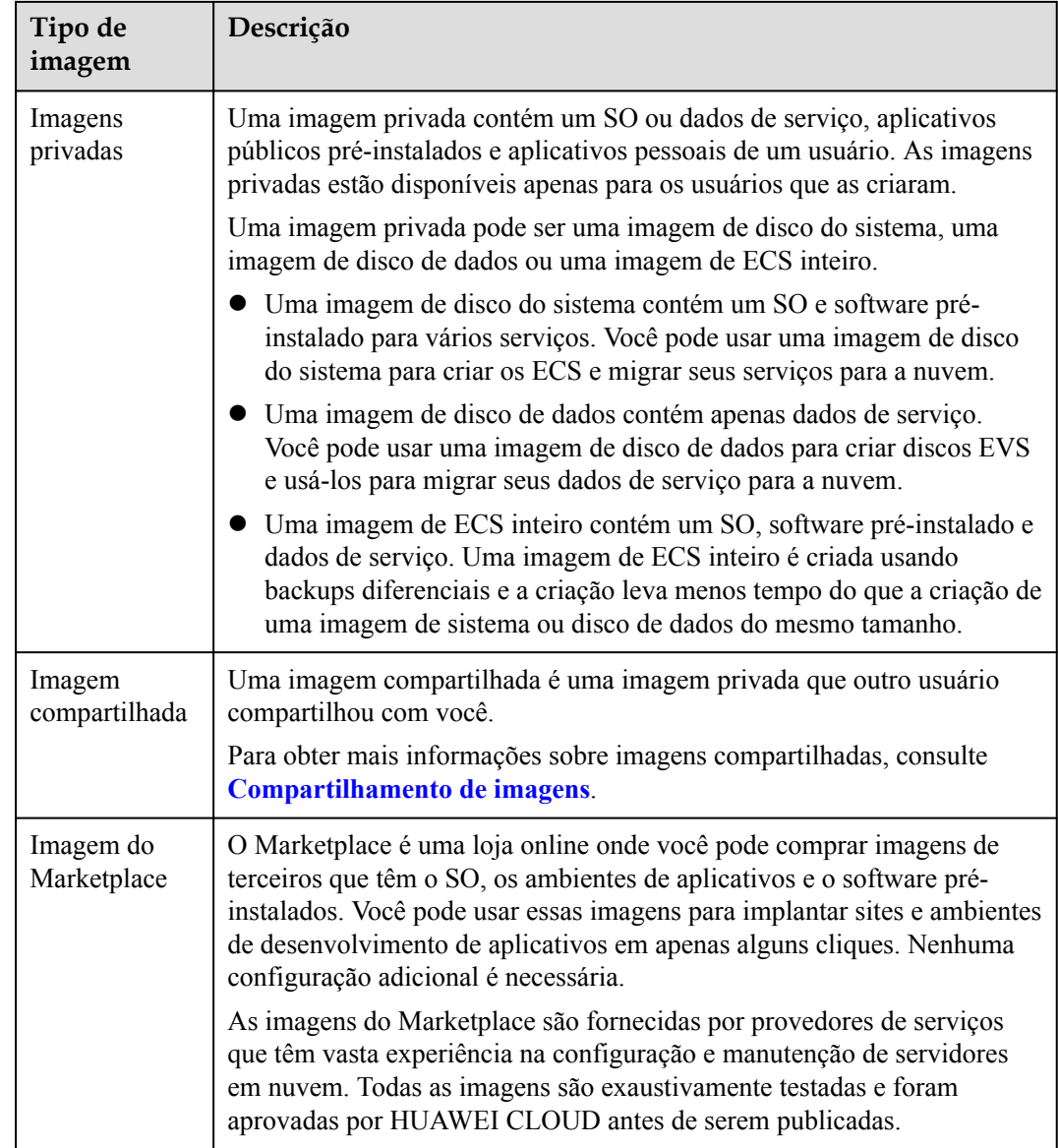

### **Funções do IMS**

IMS fornece:

- $\bullet$  Imagens públicas que contêm os SO comuns
- l Criação de uma imagem privada a partir de um ECS ou ficheiro de imagem externo
- l Gerenciamento de imagens públicas, como pesquisar imagens por tipo do SO, nome ou ID, e visualizar a ID da imagem, tamanho do disco do sistema e recursos de imagem, como injeção de dados do usuário e hot swap do disco
- l Gerenciamento de imagens privadas, como modificando atributos de imagem, compartilhando imagens, e replicando imagens
- l Criação dos ECSs usando uma imagem

### **Métodos de Acesso**

A nuvem pública fornece uma plataforma de gerenciamento de serviços baseada na web (um console de gerenciamento). Você pode acessar o serviço IMS por meio das API de HTTPS ou do console de gerenciamento.

l API

Se você precisar integrar o IMS a um sistema de terceiros para desenvolvimento secundário, use as API para acessar o serviço IMS. Para obter detalhes, consulte **[Referência de API de Image Management Service](https://support.huaweicloud.com/intl/pt-br/api-ims/ims_03_0101.html)**.

 $\bullet$  Console de gerenciamento

Se nenhuma integração com um sistema de terceiros for necessária, use o console de gerenciamento. Faça login no console de gerenciamento e escolha **Compute** > **Image Management Service** na página inicial.

Se você não tiver uma conta, inscreva-se em uma antes de entrar no console de gerenciamento.

# **3 Vantagens do produto**

<span id="page-9-0"></span>IMS oferece gerenciamento de imagem conveniente, seguro, flexível, e eficiente. As imagens permitem que você implante serviços com mais rapidez, facilidade e segurança.

### **Economize tempo e esforço**

- l A implantação de serviços em servidores em nuvem é muito mais rápida e fácil quando você usa imagens.
- l Uma imagem privada pode ser criada a partir de um ECS, de um arquivo de imagem externo ou do disco do sistema ou dos discos de dados de um ECS ou BMS.
- Imagens privadas podem ser transferidas entre contas, regiões, ou plataformas de nuvem por meio de compartilhamento, replicação, e exportação de imagens.

### **Seguro**

- l As imagens públicas usam o EulerOS da HUAWEI e os principais SO como Windows Server, Ubuntu, e CentOS. Esses SO foram exaustivamente testados para fornecer serviços seguros e estáveis.
- l Várias cópias de arquivos de imagem são armazenadas no Object Storage Service (OBS), que oferece excelente confiabilidade e durabilidade de dados.
- Imagens privadas podem ser criptografadas para segurança de dados usando a criptografia de envelope fornecida pelo Key Management Service (KMS).

### **Flexível**

- l Você pode gerenciar imagens por meio do console de gerenciamento ou usando as API.
- l Você pode usar uma imagem pública para implantar um ambiente de uso geral, ou usar uma imagem privada ou uma imagem do Marketplace para implantar um ambiente personalizado.
- l Você pode usar IMS para migrar servidores para a nuvem ou na nuvem, e fazer backup de ambientes em execução de servidores.

### **Gerenciamento**

- l IMS fornece uma plataforma de autoatendimento para simplificar o gerenciamento e a manutenção de imagens.
- l IMS permite que você implante em lote e atualize sistemas de aplicativos, melhorando a eficiência de O&M e garantindo consistência.

l As imagens públicas estão em conformidade com os padrões da indústria. Os componentes pré-instalados incluem apenas instalações limpas, e apenas kernels de fornecedores terceirizados conhecidos são usados para facilitar a transferência de imagens de ou para outras plataformas de nuvem.

### **Comparação entre implantação baseada em imagem e implantação manual**

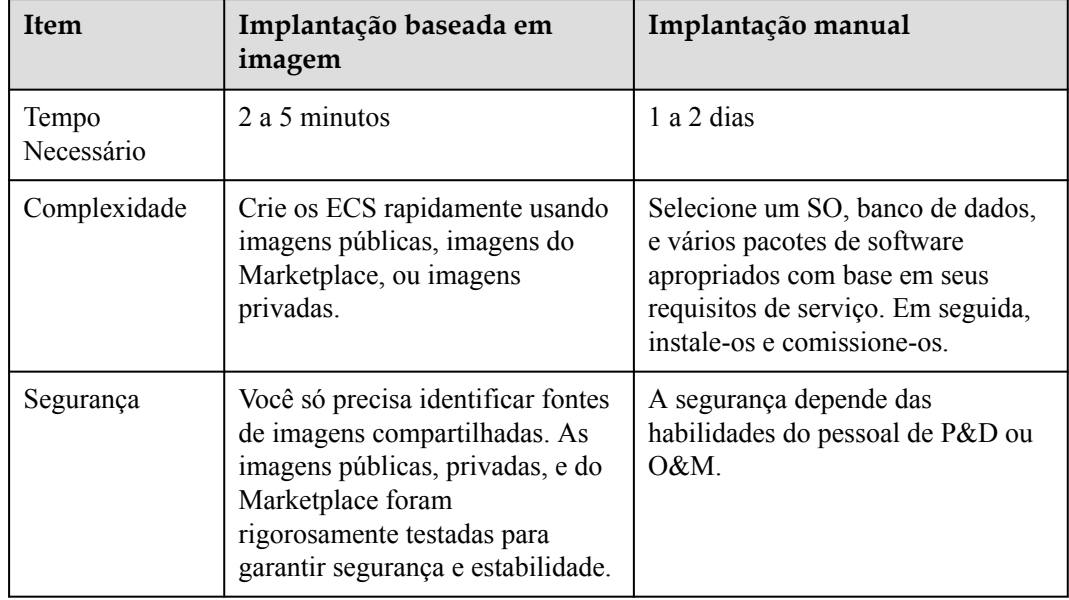

**Tabela 3-1** Implantação baseada em imagem e implantação manual

# **4 Cenários de aplicação**

<span id="page-11-0"></span>l Migrando servidores para a nuvem ou na nuvem

Você pode importar imagens locais para a plataforma de nuvem e usar as imagens para criar rapidamente servidores de nuvem para migração de serviços para a nuvem. Uma variedade de tipos de imagem pode ser importada, incluindo VHD, VMDK, QCOW2, e RAW.

Você também pode compartilhar ou replicar imagens entre regiões para migrar os ECS entre contas e regiões.

l Implantando um ambiente de software específico

Use imagens compartilhadas ou do Marketplace para criar rapidamente ambientes de software personalizados sem ter que configurar manualmente ambientes ou instalar qualquer software. Isso é especialmente útil para a inicialização da Internet.

l Implantando em lote ambientes de software

Prepare um ECS com um SO, a organização de partições de sua preferência e o software instalado para criar uma imagem privada. Você pode usar a imagem para criar clones em lote do seu ECS personalizado.

l Fazendo backup de ambientes de servidor

Crie uma imagem a partir de um ECS para fazer backup do ECS. Se o ECS quebrar devido a falhas de software, você pode usar a imagem para restaurar o ECS.

# **5 Funções**

### <span id="page-12-0"></span>**Ciclo de vida da imagem privada**

Depois de criar uma imagem privada, pode utilizar a imagem para criar os ECS ou discos EVS. Você também pode compartilhar a imagem com outros locatários ou replicar a imagem para outras regiões. **Figura 5-1** mostra o ciclo de vida de uma imagem privada.

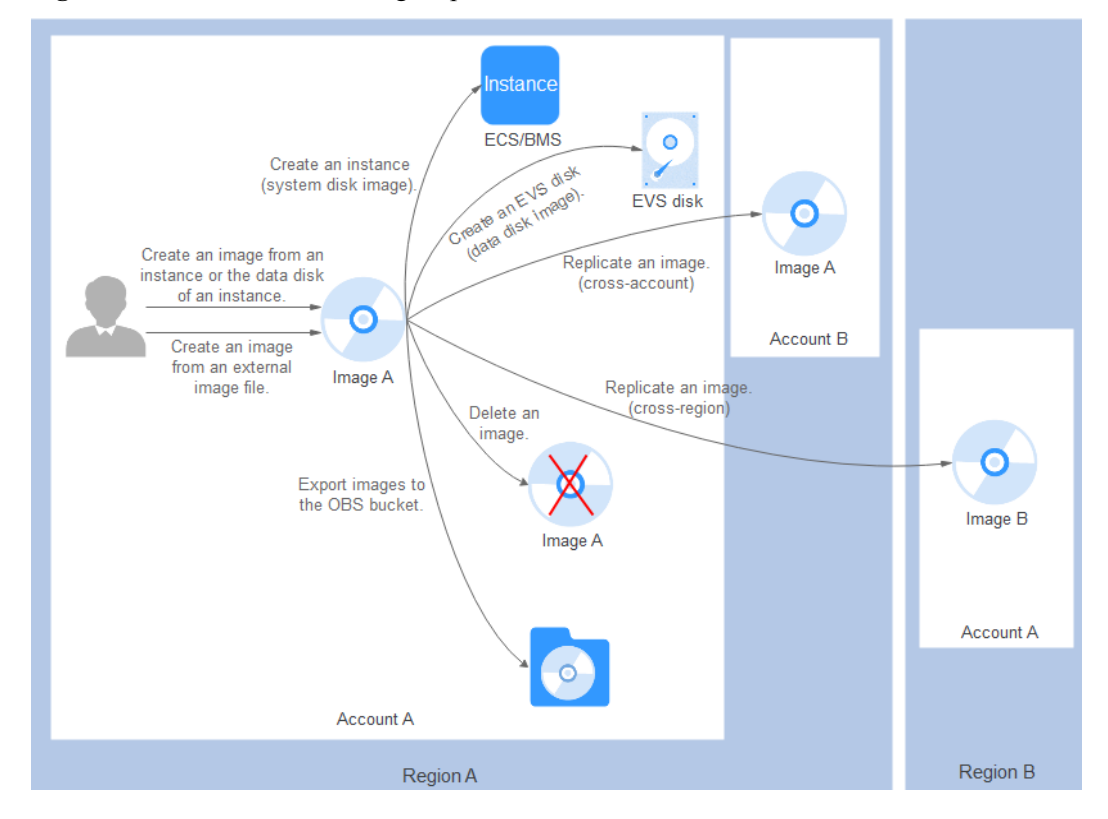

**Figura 5-1** Ciclo de vida da imagem privada

### **Lista de propriedades**

| Características                                                                                | Descrição                                                                                                    | Link Útil                                                                                                    |
|------------------------------------------------------------------------------------------------|----------------------------------------------------------------------------------------------------|----------------------------------------------------------------------------------------------------|
| Criando uma<br>imagem de disco<br>do sistema a<br>partir de um ECS<br>ou BMS                   | Depois de criar um servidor de<br>nuvem, você pode configurá-lo,<br>instalar qualquer software ou ambiente<br>de aplicativo que você precisa e, em<br>seguida, usar o servidor pré-<br>configurado para criar uma imagem de<br>disco do sistema. Você pode criar<br>novos servidores em nuvem com as<br>configurações personalizadas da<br>imagem, o que o libera de muito<br>trabalho repetitivo. | Criando uma imagem<br>de disco do sistema a<br>partir de um ECS<br><b>Windows</b><br>Criando uma imagem<br>de disco do sistema a<br>partir de um ECS Linux<br>Criando uma imagem<br>privada a partir de um<br><b>BMS</b>                                                                                                    |
| Criando uma<br>imagem de disco<br>do sistema a<br>partir de um<br>arquivo de<br>imagem externo | Você pode importar um disco do<br>sistema do seu PC local ou de outras<br>plataformas de nuvem e usar a<br>imagem importada para criar novos<br>servidores de nuvem ou reinstalar ou<br>alterar os sistemas operacionais de<br>servidores de nuvem existentes.                                                                                                    | Criando uma imagem<br>de disco do sistema<br>Windows a partir de um<br>arquivo de imagem<br>externo<br>Criando uma imagem<br>de disco do sistema<br>Linux a partir de um<br>arquivo de imagem<br>externo<br>Criando uma imagem<br>privada do BMS a<br>partir de um arquivo de<br>imagem externo<br><b>Importando</b><br>rapidamente um<br>arquivo de imagem |

**Tabela 5-1** Criando uma imagem privada

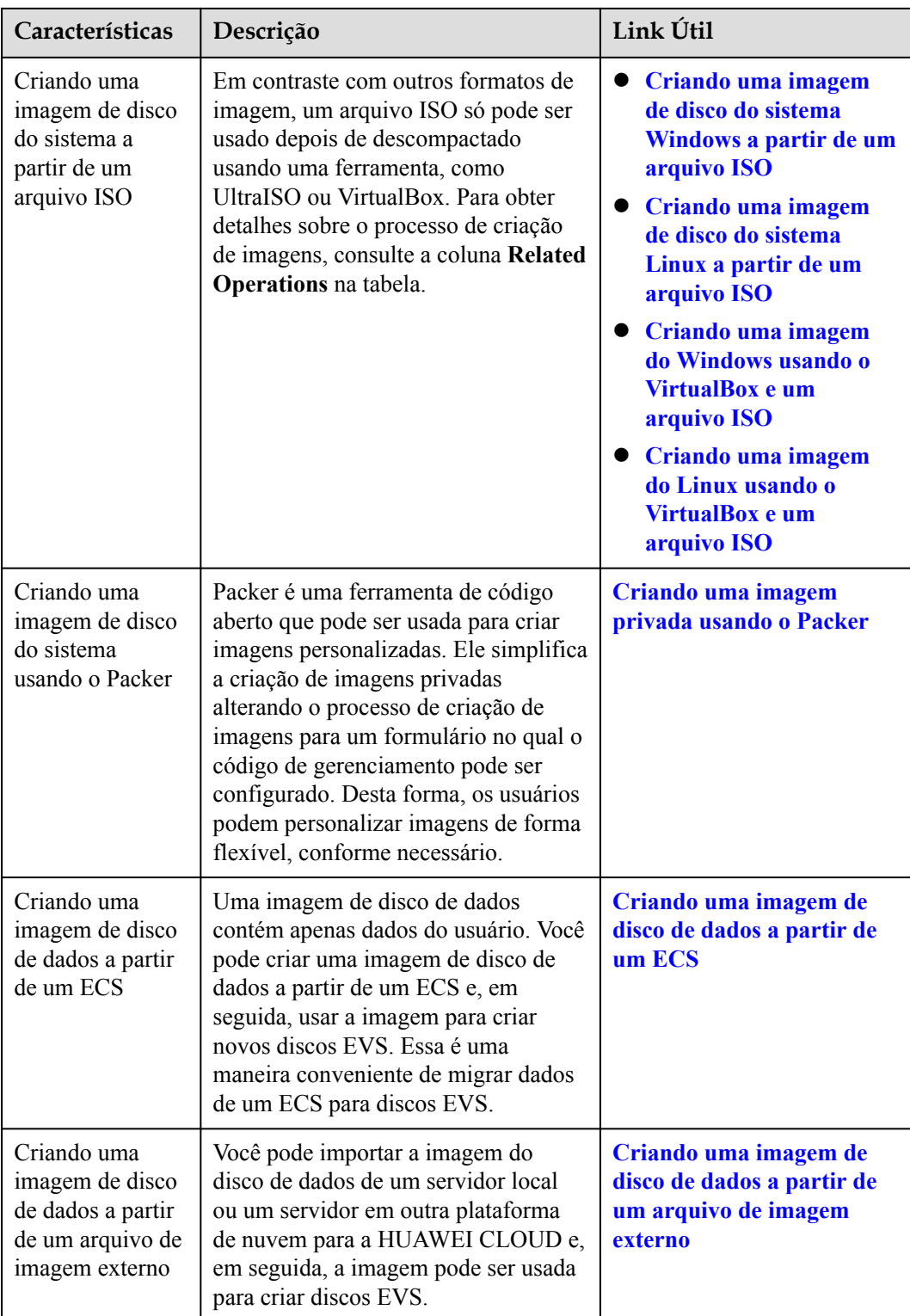

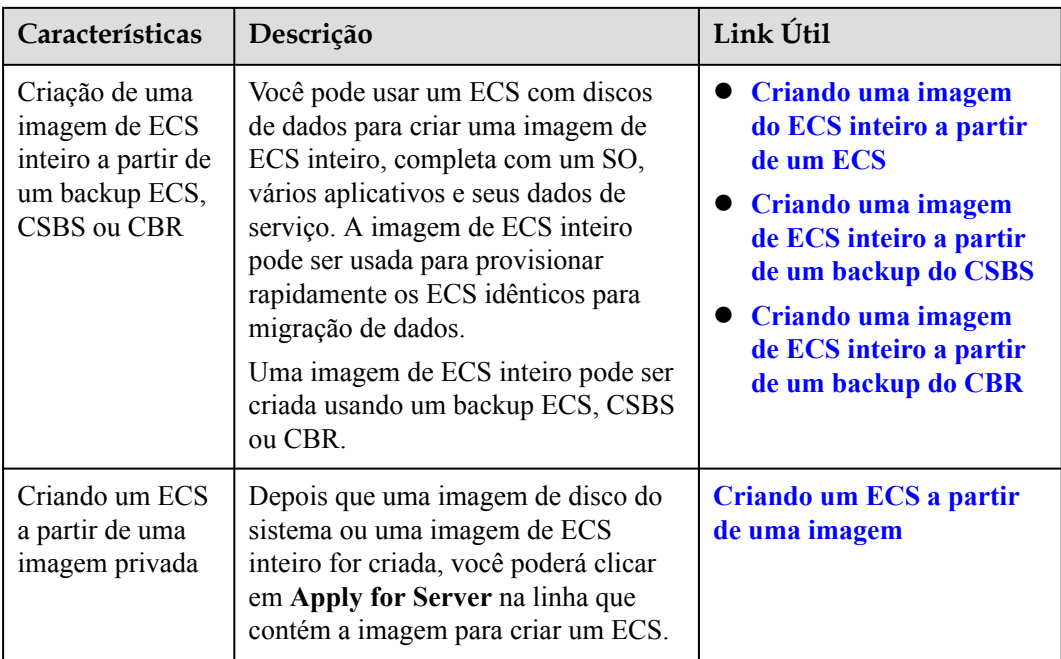

### **Tabela 5-2** Gerenciando imagens privadas

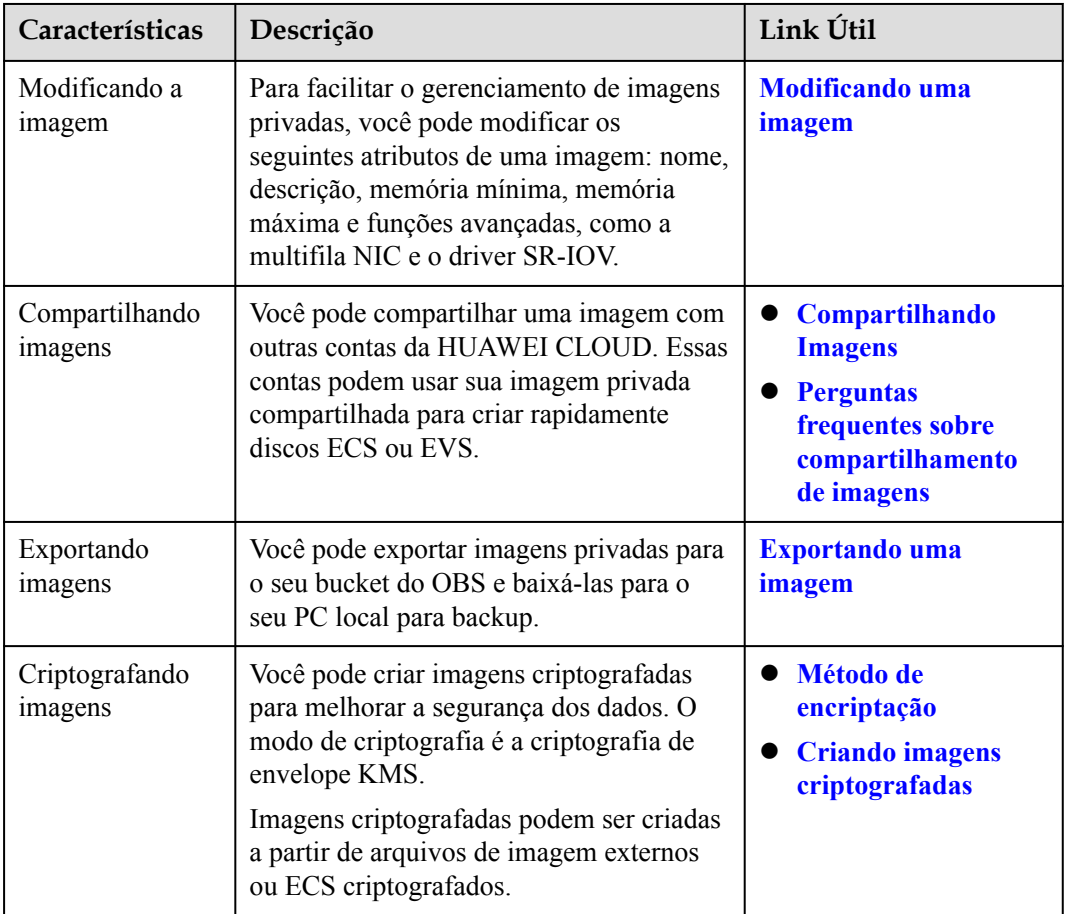

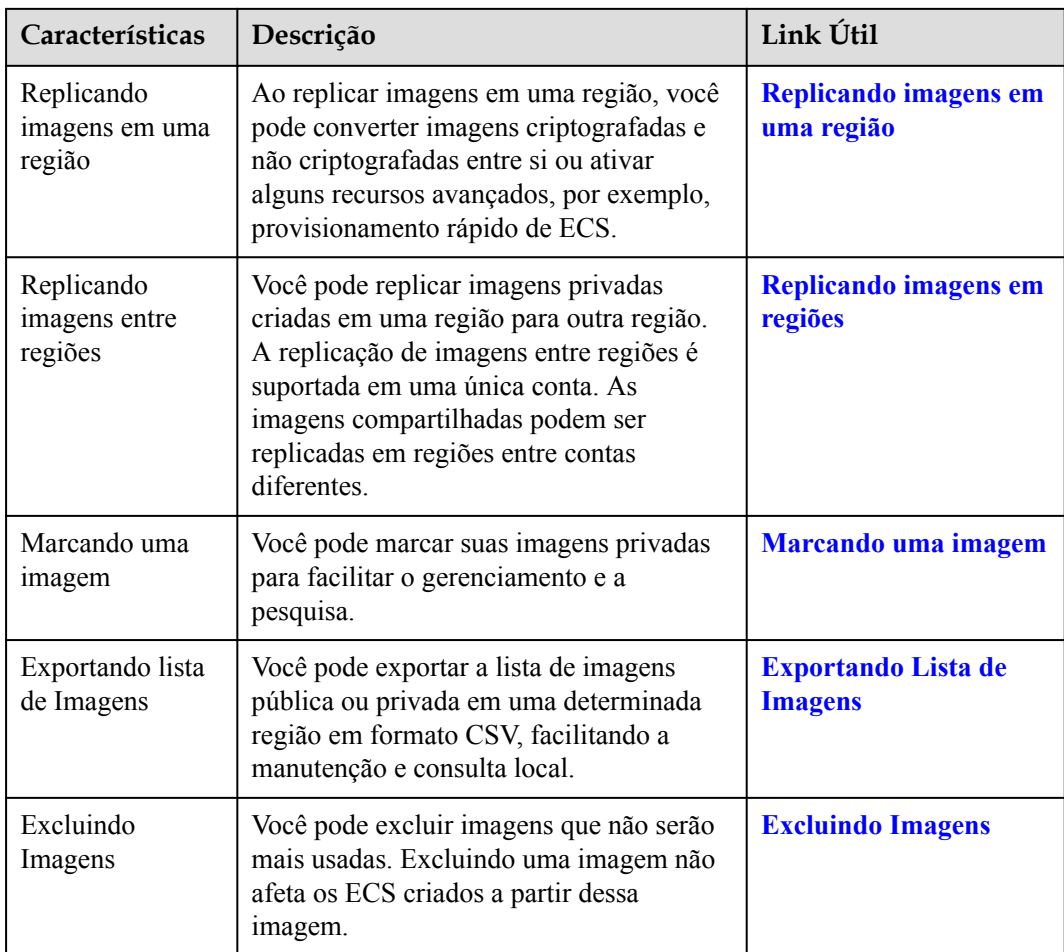

# **6 Restrições**

<span id="page-17-0"></span>Esta seção descreve as restrições sobre o uso do IMS.

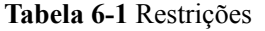

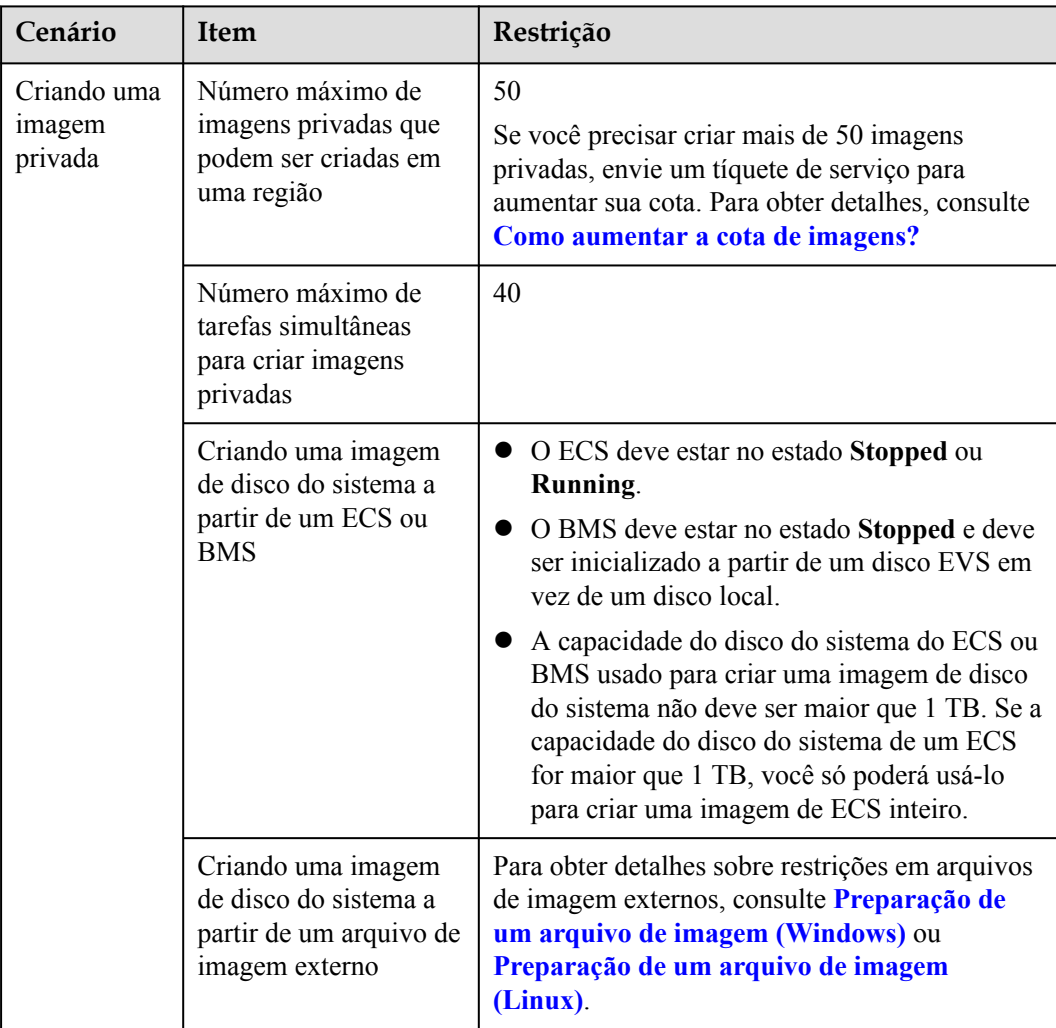

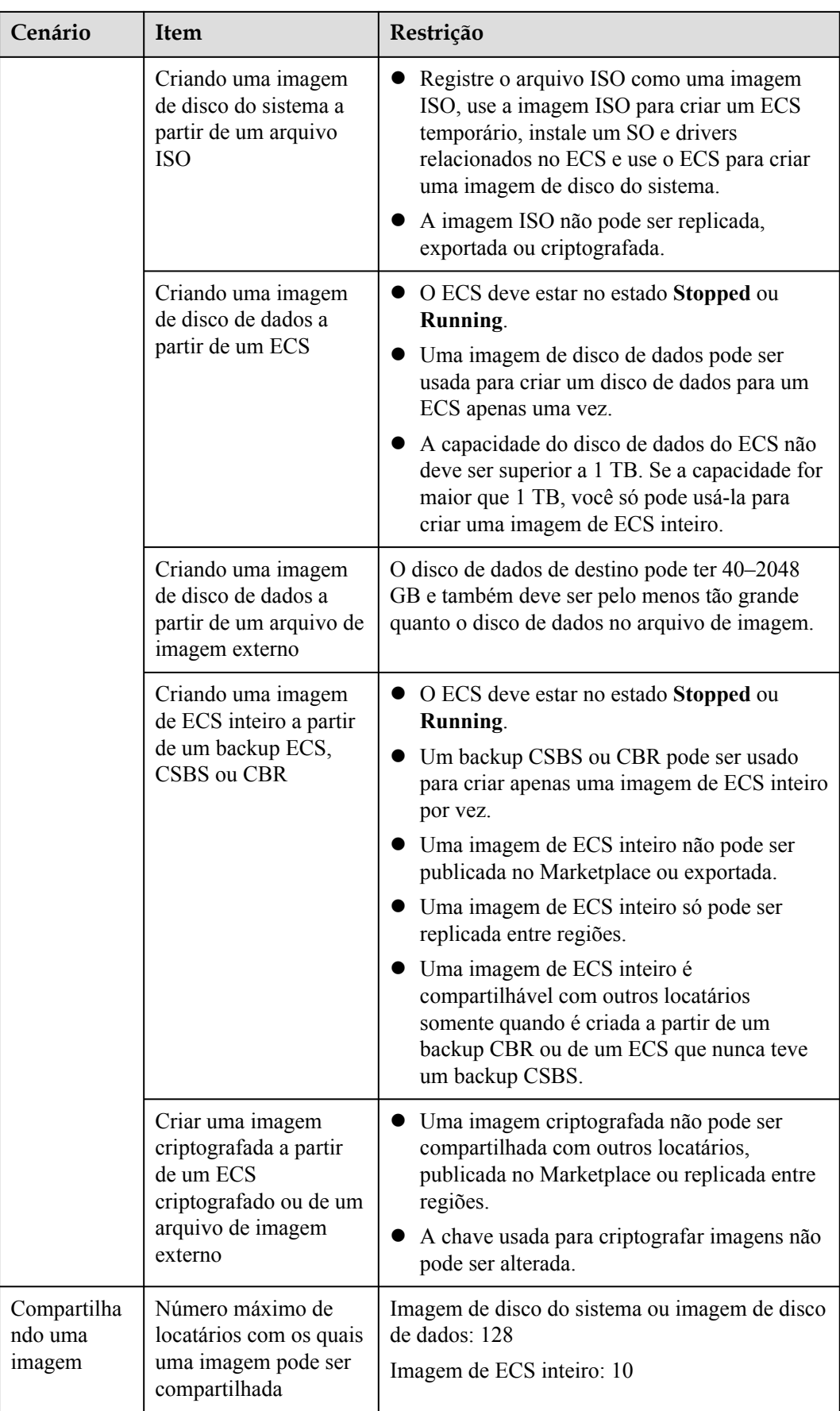

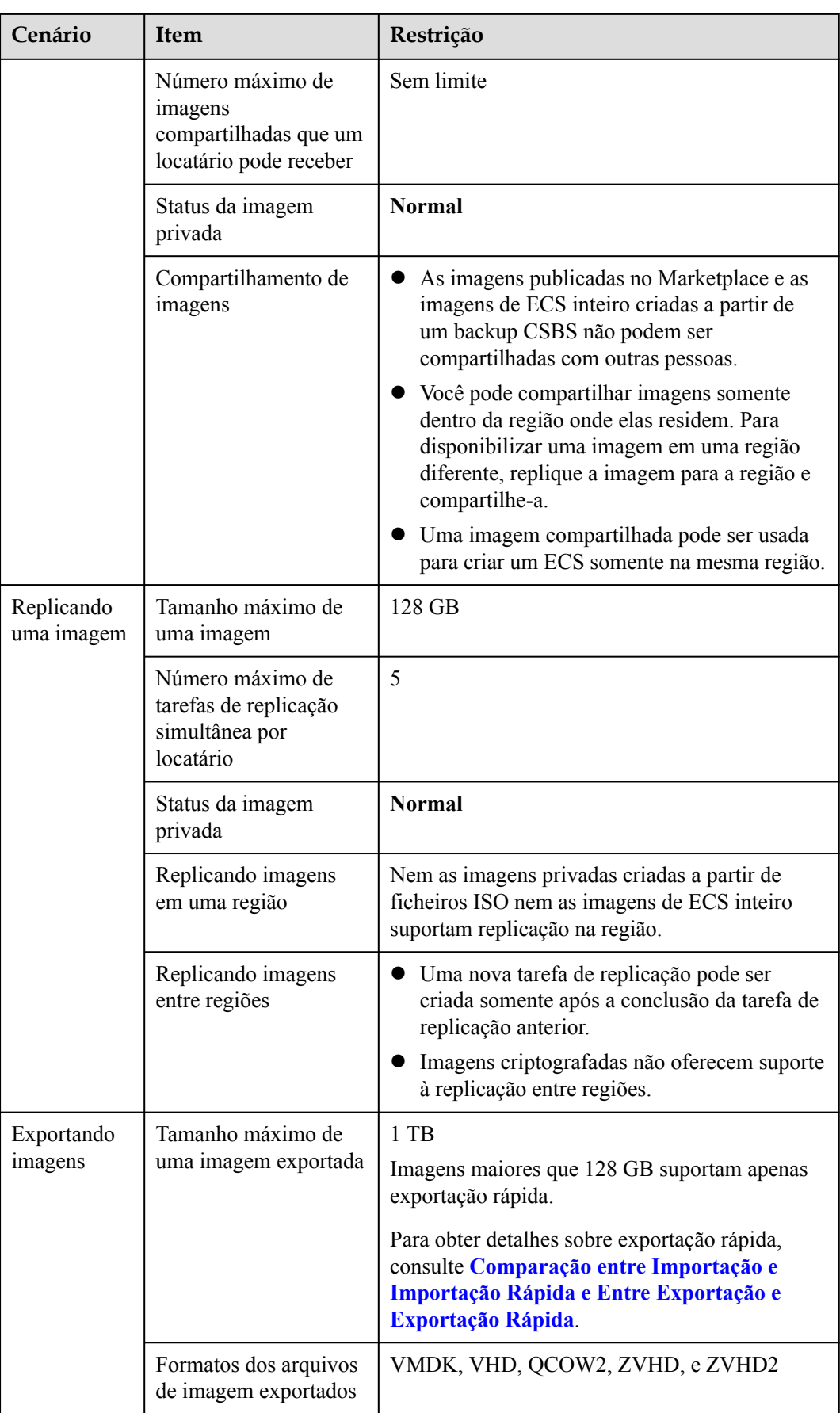

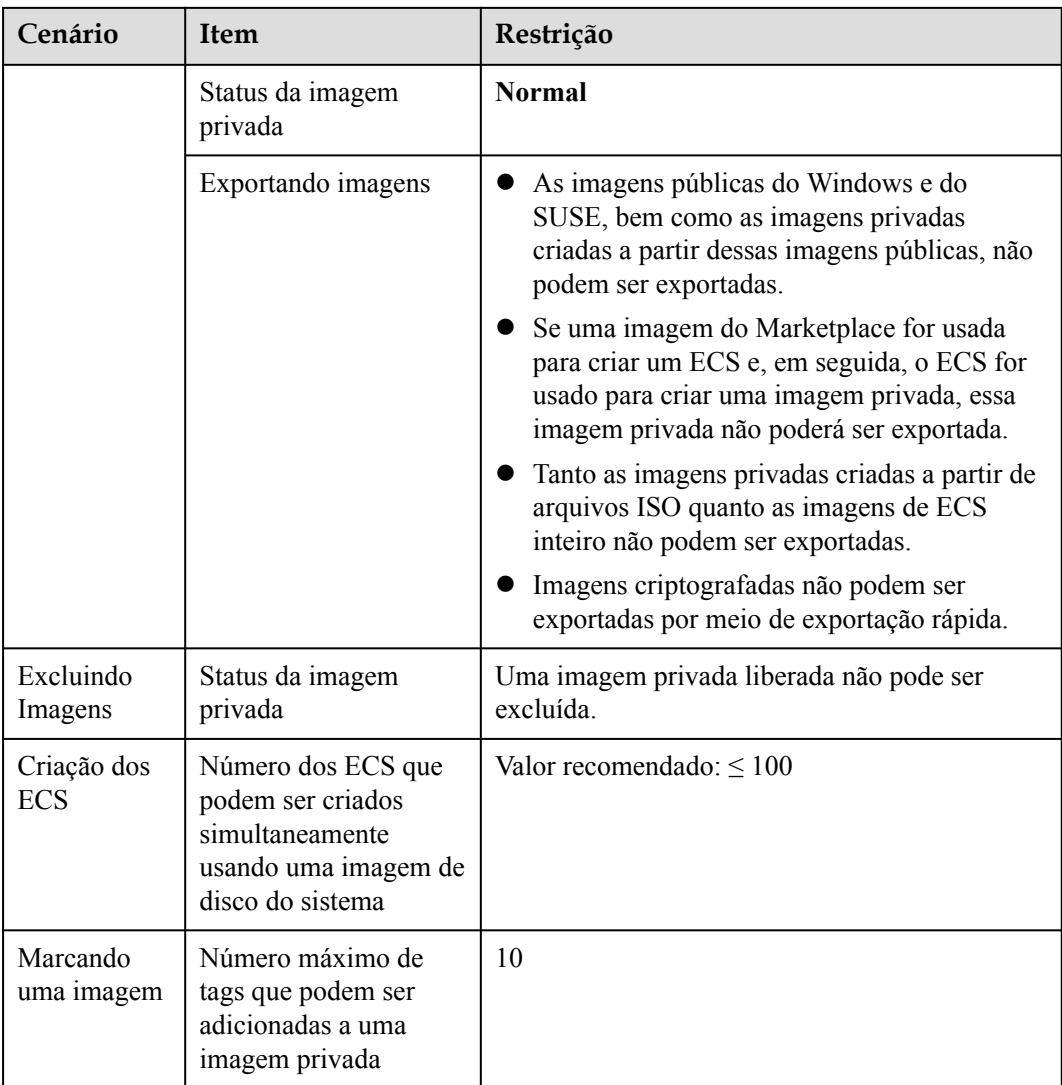

### **Outras restrições**

- l Se um ECS estiver congelado devido a pagamentos em atraso, ele não poderá ser usado para criar uma imagem privada. Você deve renovar o ECS antes de usá-lo para criar uma imagem privada.
- l Uma imagem privada criada a partir de um ECS x86 não pode ser usada para criar um ECS Kunpeng ou alterar o SO de um ECS Kunpeng.
- $\bullet$  Quando você usa um arquivo de imagem externo para criar uma imagem privada e seleciona **x86** para **Architecture**, a imagem privada não pode ser usada para criar um ECS Kunpeng ou alterar o SO de um ECS Kunpeng.
- l Uma imagem privada contendo um SO de 32-bit não pode ser usada para criar um ECS com 4 GB de memória porque o espaço de endereço total disponível para um SO de 32 bit é de 4 GB.

# **7 Os SO suportados**

### <span id="page-21-0"></span>**7.1 Os SO suportados por diferentes tipos dos s**

Esta seção descreve os SO suportados por diferentes tipos dos s.

- l **x86 ECSs**
- **[Kunpeng ECSs](#page-27-0)**

### **x86 ECSs**

- **[Tabela 7-1](#page-22-0)** lista os SO suportados pelos seguintes ECSs: BMS de uso geral Computação geral S2, S3, S6 e SN3 ECS C3 de computação-plus geral Memória otimizada M2, M3 e M6 Computação de alto desempenho HC2 e H3 ECS D2 e D3 intensivos em disco
- [Tabela 7-2](#page-23-0) lista os SO suportados pelos seguintes ECSs: Computação-plus geral C3ne, C6 e C6s Memória otimizada M3ne
- **[Tabela 7-3](#page-25-0)** lista os SO suportados pelos seguintes ECSs: Ampla memória E3
- [Tabela 7-4](#page-27-0) lista os SO suportados pelos seguintes ECSs: Ultra-alto I/O I3 e IR3
- l Para outros ECS acelerados por GPU, consulte a descrição do produto da GPU.

#### $\Box$  NOTA

- l Recomenda-se que você use as versões oficiais de lançamento do SO. Não adapte ou personalize as versões de lançamento, ou podem ocorrer problemas.
- l Os fornecedores dos SO nem sempre atualizam as versões de lançamento do SO regularmente. Algumas versões não são mais mantidas e essas versões obsoletas não recebem mais patches de segurança. Certifique-se de ler as notificações de atualização dos fornecedores do SO e atualize seu SO para que ele seja executado corretamente.

### <span id="page-22-0"></span>**Tabela 7-1** Versões de SO suportadas-01

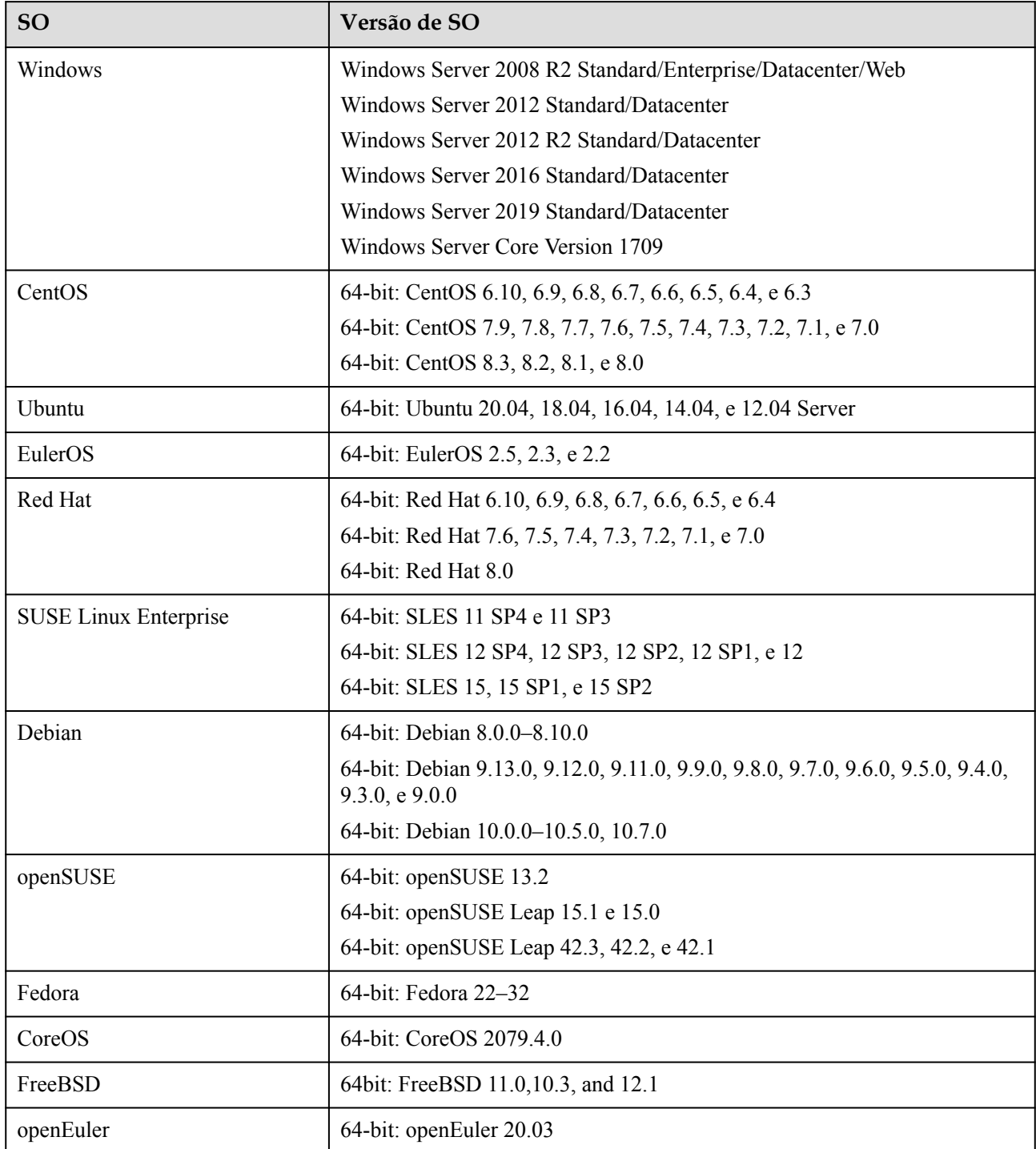

| <b>SO</b> | Versão de SO                                                                                                    | Versão de kernel                                                                                                    |
|-----------|----------------------------------------------------------------------------------------------------|----------------------------------------------------------------------------------------------------|
| Windows   | Windows Server 2008 R2<br>Enterprise/Datacenter/Web/<br>Standard<br>Windows Server 2012 R2<br>Standard/Datacenter<br>Windows Server 2016 Standard/<br>Datacenter<br>Windows Server 2019<br>Datacenter<br>Windows Server Version 1709<br>Datacenter | 10.0.14393<br>6.1.7600<br>6.0.6002<br>6.1.7600<br>6.3.9600                                                                                                    |
| CentOS    | $64$ -bit:<br>CentOS <sub>6</sub><br>CentOS <sub>7</sub><br>CentOS 8                                                                                                    | 2.6.32-754.10.1.e16.x86_64<br>2.6.32-696.16.1.el6.x86 64<br>2.6.32-754.10.1.el6.x86 64<br>2.6.32-754.11.1.e16.x86 64<br>3.10.0-514.10.2.el7.x86 64<br>3.10.0-693.11.1.el7.x86 64<br>3.10.0-862.9.1.el7.x86 64<br>3.10.0-957.5.1.e17.x86 64<br>3.10.0-957.10.1.e17.x86_64 |
| Ubuntu    | 64-bit:<br>Ubuntu 14.04 Server<br>Ubuntu 16.04 Server<br>Ubuntu 18.04 Server<br>Ubuntu 20.04 Server                                                                                                    | 4.15.0-52-56<br>4.4.0-151-178<br>4.4.0-104-generic<br>4.4.0-141-generic<br>4.4.0-142-generic<br>4.4.0-145-generic<br>4.15.0-34-generic<br>4.15.0-45-generic<br>4.15.0-47-generic                                                                                         |
| EulerOS   | 64-bit:<br>EulerOS 2.2<br>EulerOS 2.3<br>EulerOS 2.5                                                                                                    | 3.10.0-327.62.59.83.h162.x86 64<br>3.10.0-514.44.5.10.h198.x86 64<br>3.10.0-327.59.59.46.h38.x86 64<br>3.10.0-327.62.59.83.h96.x86 64<br>3.10.0-327.62.59.83.h128.x86_64<br>3.10.0-514.44.5.10.h121.x86 64<br>3.10.0-514.44.5.10.h142.x86_64                             |

<span id="page-23-0"></span>**Tabela 7-2** Versões de SO suportadas-02

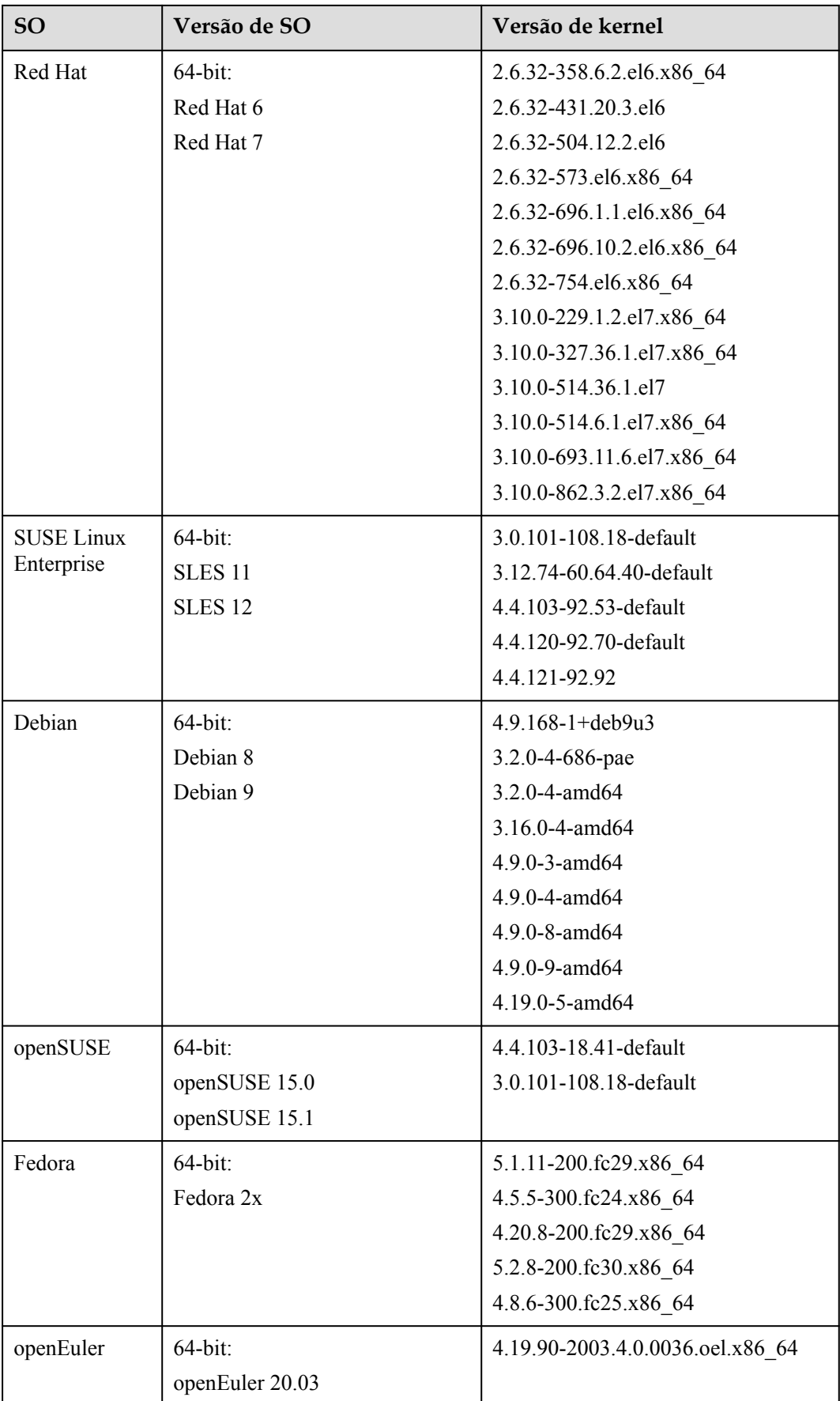

| <b>SO</b> | Versão de SO        | Versão de kernel                |
|-----------|---------------------|---------------------------------|
| CentOS    | 64-bit:             | 2.6.32-754.15.3.e16.x86 64      |
|           | CentOS <sub>6</sub> | 2.6.32-696.16.1.el6.x86 64      |
|           | CentOS <sub>7</sub> | 2.6.32-754.10.1.el6.x86 64      |
|           | CentOS 8            | 2.6.32-754.11.1.e16.x86 64      |
|           |                     | 3.10.0-514.10.2.el7.x86 64      |
|           |                     | 3.10.0-693.11.1.el7.x86 64      |
|           |                     | 3.10.0-862.9.1.el7.x86 64       |
|           |                     | 3.10.0-957.21.3.e17.x86 64      |
|           |                     | 3.10.0-957.5.1.e17.x86 64       |
|           |                     | 3.10.0-957.10.1.e17.x86 64      |
| Ubuntu    | 64-bit:             | 4.15.0-52-56                    |
|           | Ubuntu 14.04 Server | 4.4.0-151-178                   |
|           | Ubuntu 16.04 Server | 4.4.0-104-generic               |
|           | Ubuntu 18.04 Server | 4.4.0-141-generic               |
|           | Ubuntu 20.04 Server | 4.4.0-142-generic               |
|           |                     | 4.4.0-145-generic               |
|           |                     | 4.15.0-34-generic               |
|           |                     | 4.15.0-45-generic               |
|           |                     | 4.15.0-47-generic               |
| EulerOS   | 64-bit:             | 3.10.0-327.62.59.83.h162.x86_64 |
|           | EulerOS 2.2         | 3.10.0-514.44.5.10.h198.x86 64  |
|           | EulerOS 2.3         | 3.10.0-327.59.59.46.h38.x86 64  |
|           | EulerOS 2.5         | 3.10.0-327.62.59.83.h96.x86 64  |
|           |                     | 3.10.0-327.62.59.83.h128.x86 64 |
|           |                     | 3.10.0-514.44.5.10.h121.x86 64  |
|           |                     | 3.10.0-514.44.5.10.h142.x86 64  |

<span id="page-25-0"></span>**Tabela 7-3** Versões de SO suportadas-03

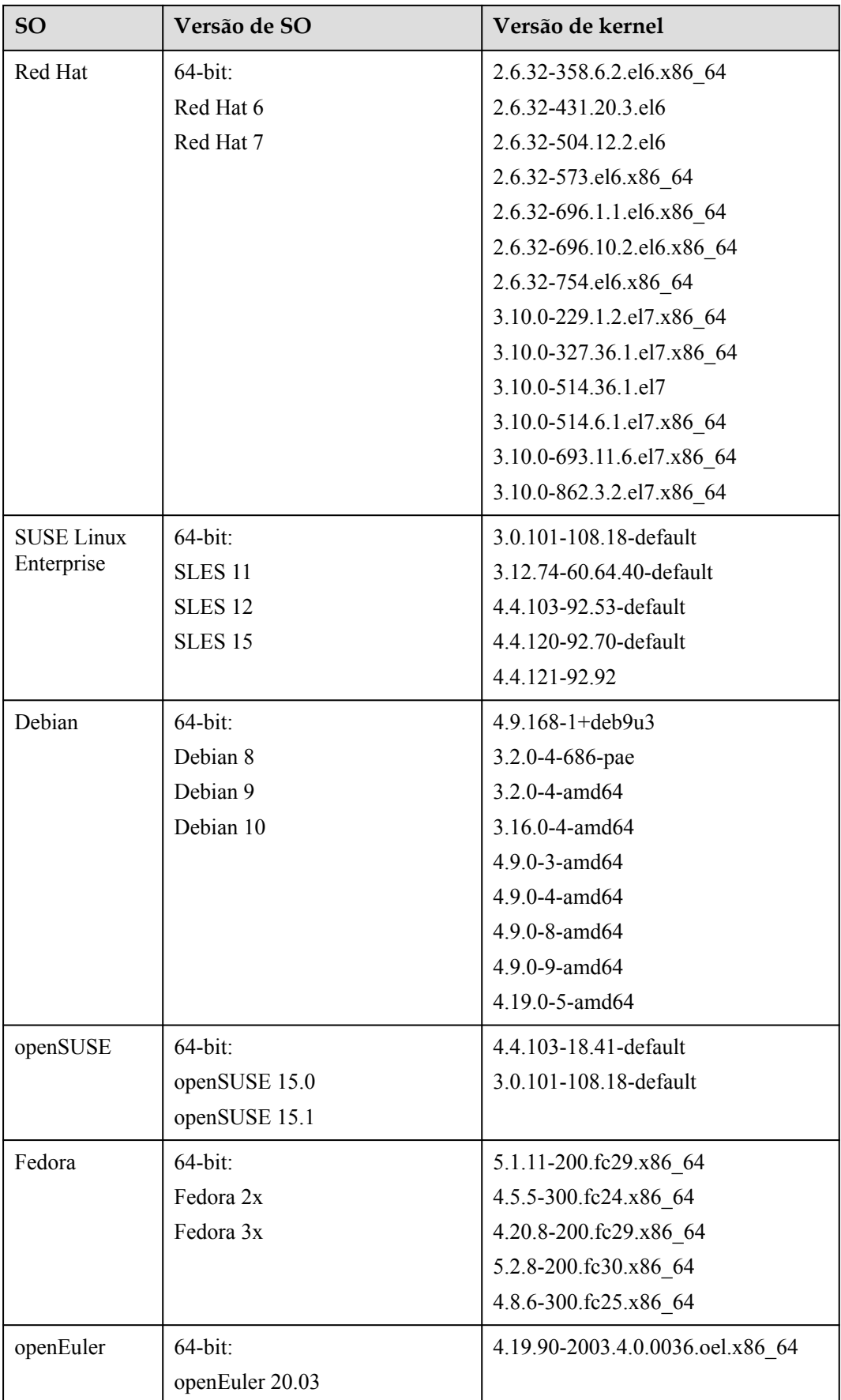

| <b>SO</b>         | Versão de SO        | Versão de kernel           |
|-------------------|---------------------|----------------------------|
| CentOS            | 64-bit:             | 3.10.0-514.10.2.el7.x86 64 |
|                   | CentOS <sub>7</sub> | 3.10.0-693.11.1.el7.x86_64 |
|                   |                     | 3.10.0-862.9.1.el7.x86 64  |
|                   |                     | 3.10.0-957.21.3.e17.x86 64 |
|                   |                     | 3.10.0-957.5.1.e17.x86 64  |
|                   |                     | 3.10.0-957.10.1.e17.x86 64 |
| Ubuntu            | $64$ -bit:          | 4.4.0-31-generic           |
|                   | Ubuntu 14.04 Server | 4.4.0-131-generic          |
|                   | Ubuntu 16.04 Server | 4.4.0-141-generic          |
|                   | Ubuntu 18.04 Server | 4.4.0-142-generic          |
|                   |                     | 4.15.0-29-generic          |
|                   |                     | 4.15.0-45-generic          |
| <b>SUSE Linux</b> | 64-bit:             | 4.4.103-92.53-default      |
| Enterprise        | <b>SLES 12</b>      | 4.4.120-92.70-default      |
| Debian            | $64$ -bit:          | 3.16.0-7-amd64             |
|                   | Debian 8            | 3.16.0-4-amd64             |
|                   | Debian 9            | 4.9.0-3-amd64              |

<span id="page-27-0"></span>**Tabela 7-4** Versões de SO suportadas-04

### **Kunpeng ECSs**

**Tabela 7-5** lista os SO suportados pelos seguintes ECSs:

- $\bullet$  Kunpeng de computação-plus geral KC1
- $\bullet$  Kunpeng de memória otimizada KM1

#### **Tabela 7-5** Versões de SO suportadas-05

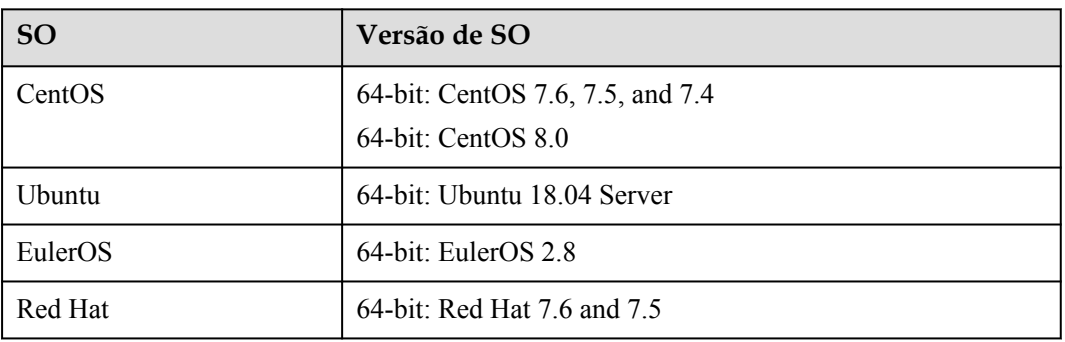

<span id="page-28-0"></span>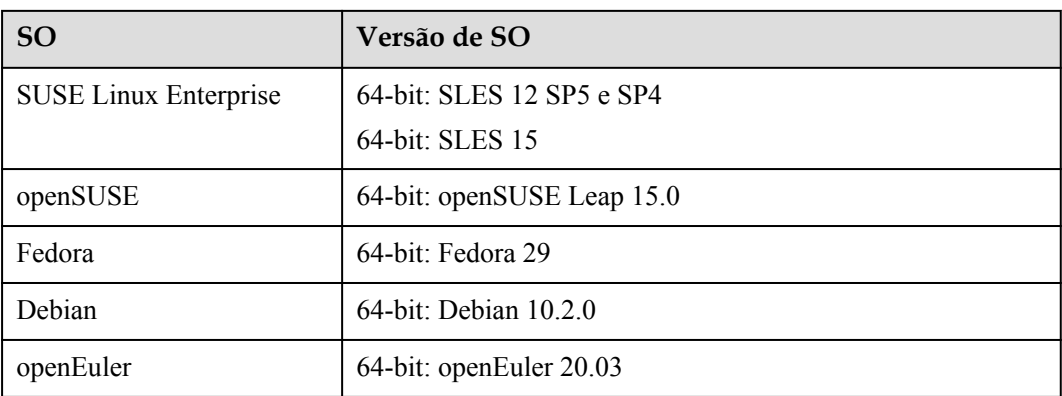

### **7.2 Formatos de arquivo externo de imagem e os SO suportados**

### **Formatos de arquivo externo**

Arquivos de imagem no formato VMDK, VHD, QCOW2, RAW, VHDX, QED, VDI, QCOW, ISO, ZVHD2, ou ZVHD podem ser usados para criar imagens privadas. Selecione o formato que atende melhor às suas necessidades.

### **Os SO suportados**

Quando você carrega um arquivo de imagem externo em um bucket do OBS no console de gerenciamento, o SO contido no arquivo de imagem é verificado. **[Tabela 7-6](#page-29-0)** lista os SO suportados para arquivos de imagem externos.

Se o SO não puder ser identificado ou não for suportado:

- l Para Windows, **Other\_Windows (64\_bit)** ou **Other\_Windows (32\_bit)** será selecionado durante o registro da imagem.
- l Para Linux, **Other\_Linux (64\_bit)** ou **Other\_Linux (32\_bit)** será selecionado durante o registro da imagem.

### $\Box$  NOTA

O upload de arquivos de imagem contendo os OS não listados em **[Tabela 7-6](#page-29-0)** e **[Tabela 7-7](#page-32-0)** pode falhar. É aconselhável entrar em contato com o o serviço ao cliente antes de tentar carregar esses arquivos de imagem.

| <b>SO</b>    | Versão                                    |  |
|--------------|-------------------------------------------|--|
| Windows      | Windows 10 64bit                          |  |
|              | Windows Server 2019 Standard 64bit        |  |
|              | Windows Server 2019 Datacenter 64bit      |  |
|              | Windows Server 2016 Standard 64bit        |  |
|              | Windows Server 2016 Datacenter 64bit      |  |
|              | Windows Server 2012 R2 Standard 64bit     |  |
|              | Windows Server 2012 R2 Essentials 64bit   |  |
|              | Windows Server 2012 R2 Datacenter 64bit   |  |
|              | Windows Server 2012 Datacenter 64bit      |  |
|              | Windows Server 2012 Standard 64bit        |  |
|              | Windows Server 2008 WEB R2 64bit          |  |
|              | Windows Server 2008 R2 Standard 64bit     |  |
|              | Windows Server 2008 R2 Enterprise 64bit   |  |
|              | Windows Server 2008 R2 Datacenter 64bit   |  |
| <b>SUSE</b>  | SUSE Linux Enterprise Server 15 SP1 64bit |  |
|              | SUSE Linux Enterprise Server 15 64bit     |  |
|              | SUSE Linux Enterprise Server 12 SP5 64bit |  |
|              | SUSE Linux Enterprise Server 12 SP4 64bit |  |
|              | SUSE Linux Enterprise Server 12 SP3 64bit |  |
|              | SUSE Linux Enterprise Server 12 SP2 64bit |  |
|              | SUSE Linux Enterprise Server 12 SP1 64bit |  |
|              | SUSE Linux Enterprise Server 11 SP4 64bit |  |
|              | SUSE Linux Enterprise Server 11 SP3 64bit |  |
|              | SUSE Linux Enterprise Server 11 SP3 32bit |  |
| Oracle Linux | Oracle Linux Server release 7.6 64bit     |  |
|              | Oracle Linux Server release 7.5 64bit     |  |
|              | Oracle Linux Server release 7.4 64bit     |  |
|              | Oracle Linux Server release 7.3 64bit     |  |
|              | Oracle Linux Server release 7.2 64bit     |  |
|              | Oracle Linux Server release 7.1 64bit     |  |
|              | Oracle Linux Server release 7.0 64bit     |  |
|              | Oracle Linux Server release 6.10 64bit    |  |
|              | Oracle Linux Server release 6.9 64bit     |  |
|              | Oracle Linux Server release 6.8 64bit     |  |
|              | Oracle Linux Server release 6.7 64bit     |  |
|              | Oracle Linux Server release 6.5 64bit     |  |

<span id="page-29-0"></span>**Tabela 7-6** Os SO suportados (x86)

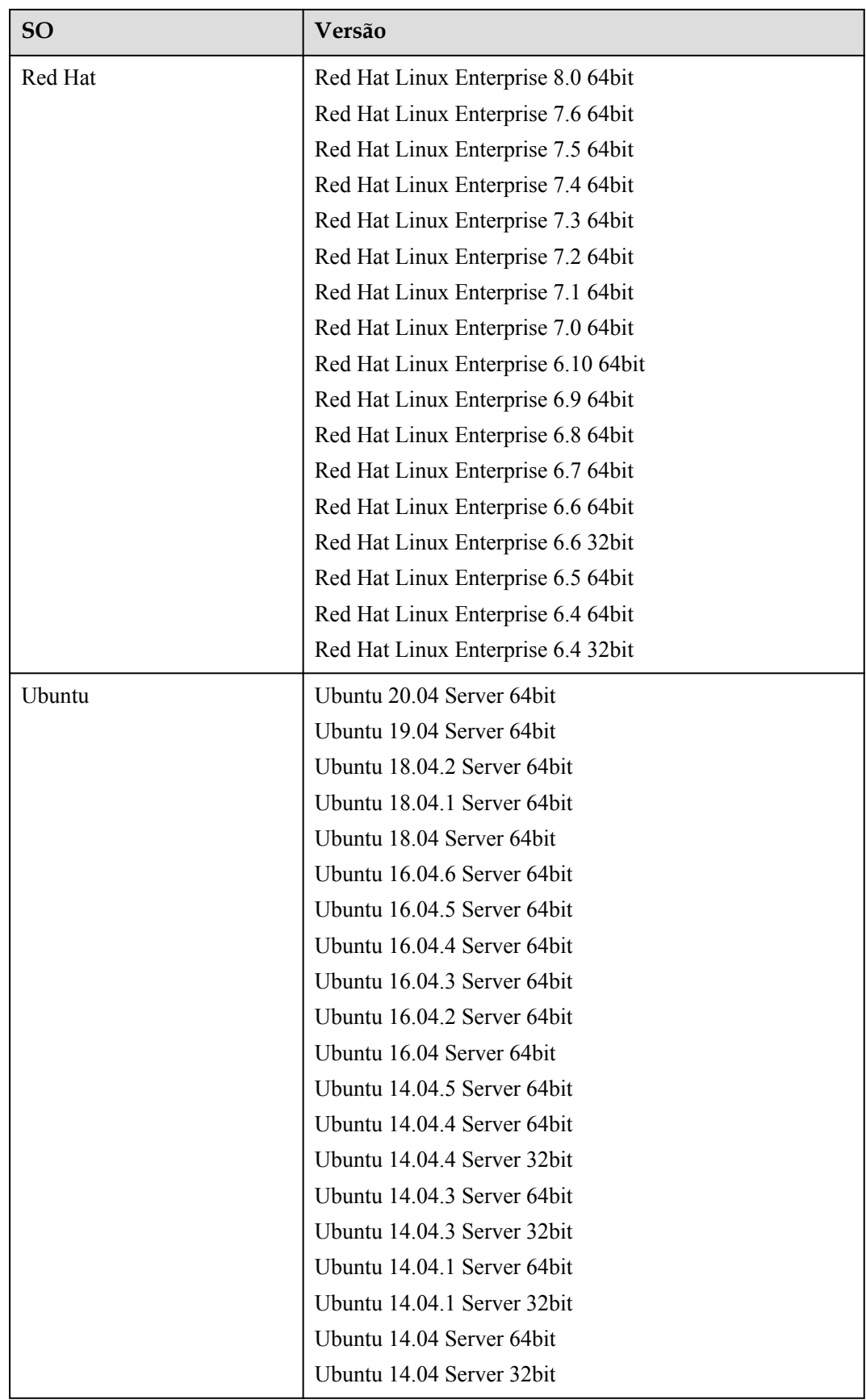

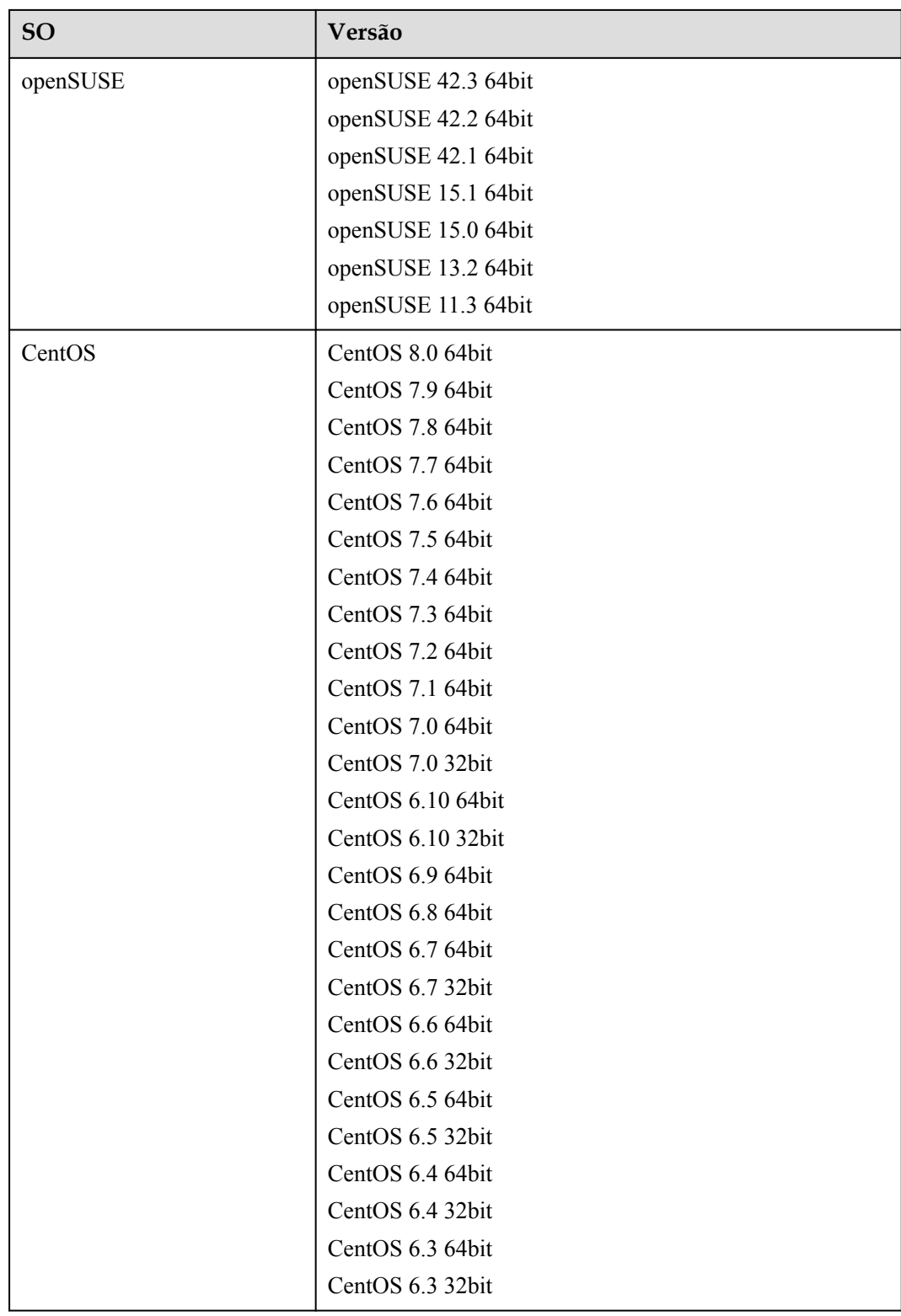

<span id="page-32-0"></span>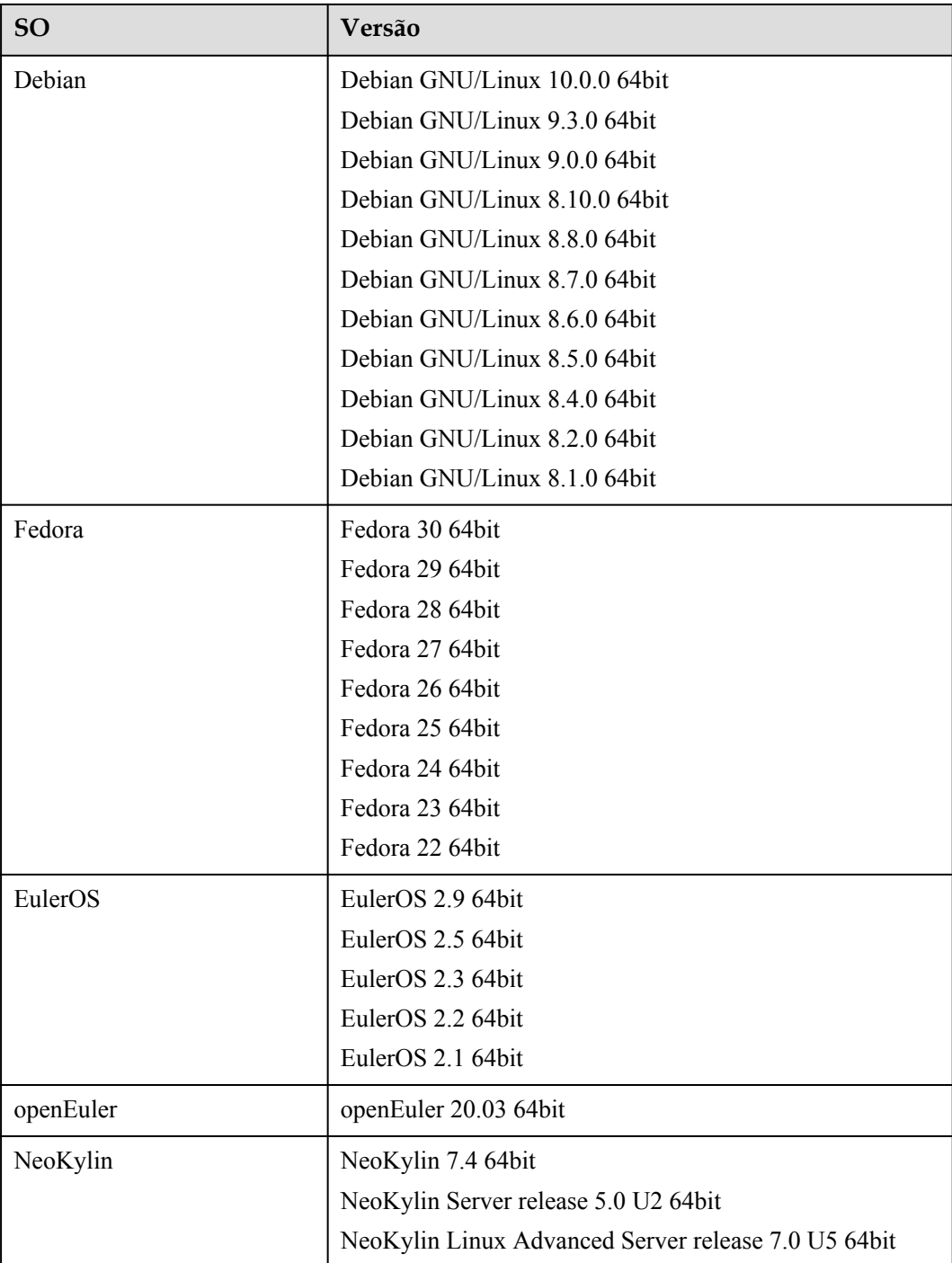

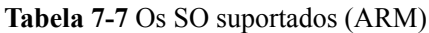

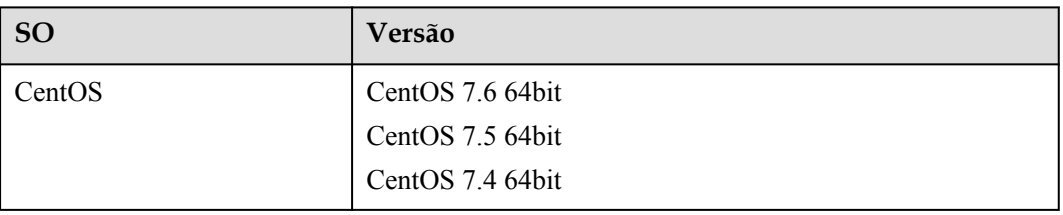

<span id="page-33-0"></span>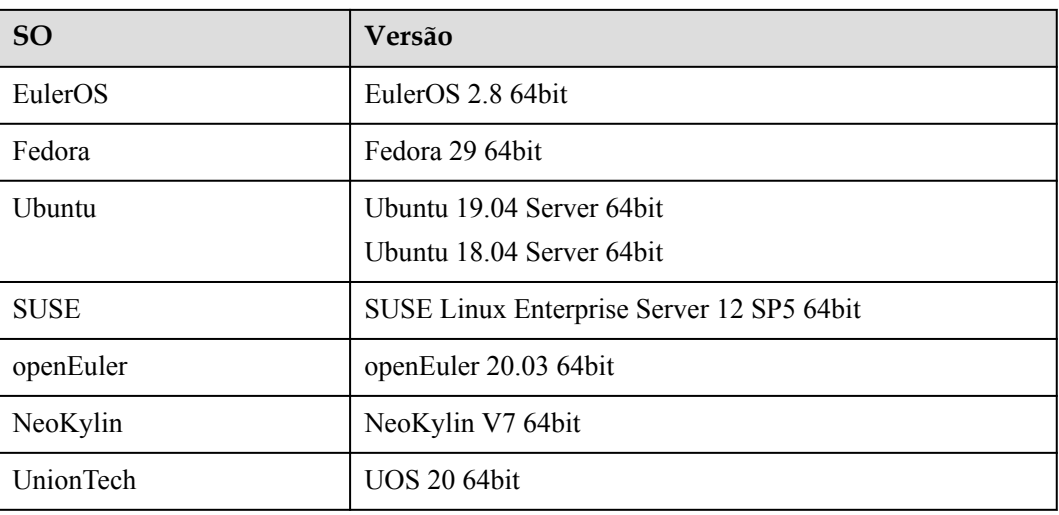

## **7.3 Os SO que suportam o modo de inicialização UEFI**

O modo de inicialização do ECS pode ser BIOS ou UEFI. Para obter detalhes sobre as diferenças entre os dois modos, consulte **[Como o BIOS é diferente do UEFI?](https://support.huaweicloud.com/intl/pt-br/ims_faq/ims_faq_0049.html)**

**Tabela 7-8** lista os SO que suportam o modo de inicialização UEFI.

| <b>SO</b>      | Versão de SO                            |  |
|----------------|-----------------------------------------|--|
| Windows        | Windows Server 2019 Datacenter 64bit    |  |
|                | Windows Server 2019 Standard 64bit      |  |
|                | Windows Server 2016 Standard 64bit      |  |
|                | Windows Server 2016 Datacenter 64bit    |  |
|                | Windows Server 2012 R2 Standard 64bit   |  |
|                | Windows Server 2012 R2 Datacenter 64bit |  |
|                | Windows Server 2012 Essentials R2 64bit |  |
|                | Windows Server 2012 Standard 64bit      |  |
|                | Windows Server 2012 Datacenter 64bit    |  |
|                | Windows 10 64bit                        |  |
| <b>U</b> buntu | Ubuntu 19.04 Server 64bit               |  |
|                | Ubuntu 18.04 Server 64bit               |  |
|                | Ubuntu 16.04 Server 64bit               |  |
|                | Ubuntu 14.04 Server 64bit               |  |

**Tabela 7-8** Os SO que suportam o modo de inicialização UEFI

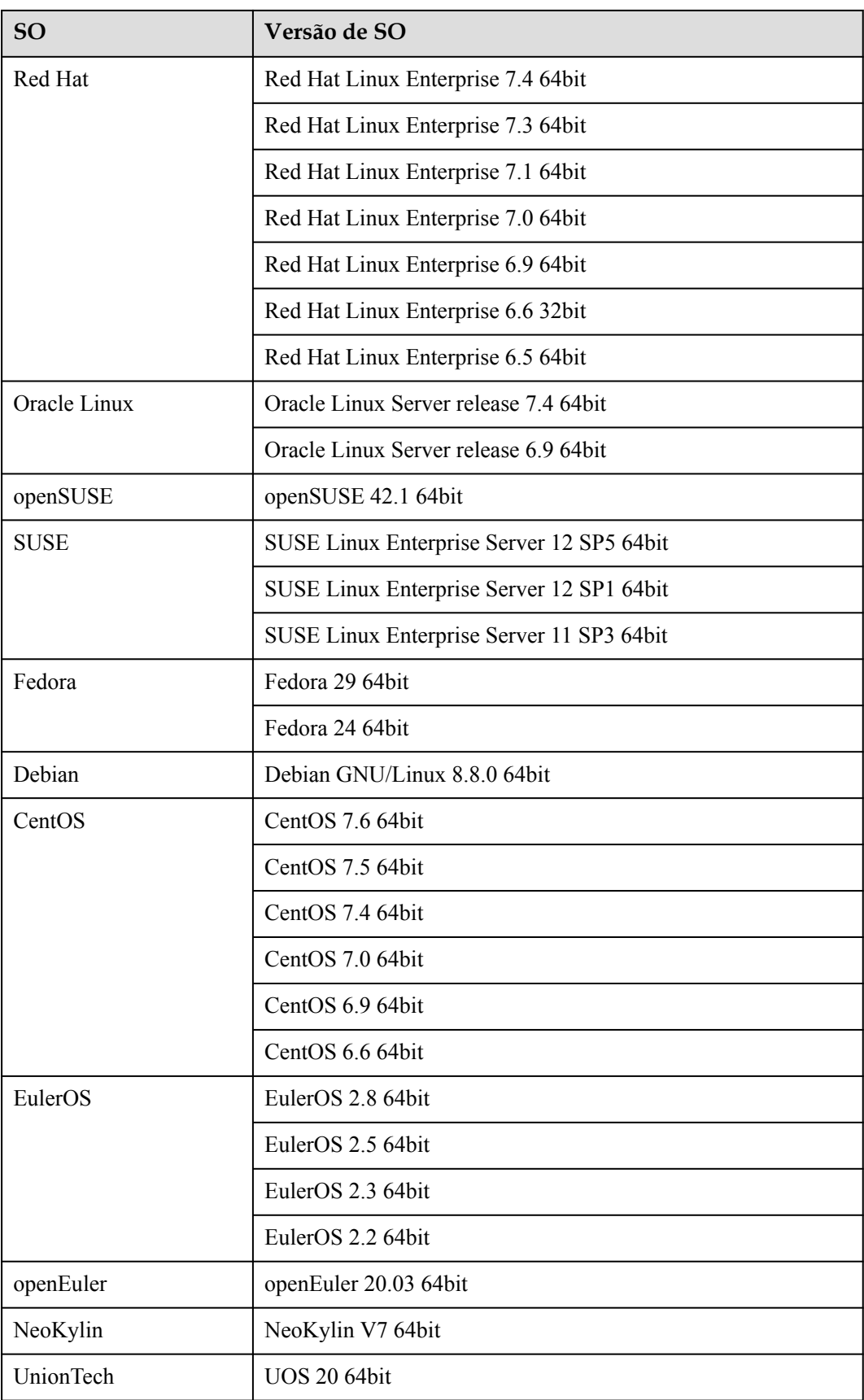

# **8 Cobrança**

### <span id="page-35-0"></span>**Cobrança de diferentes tipos de imagem**

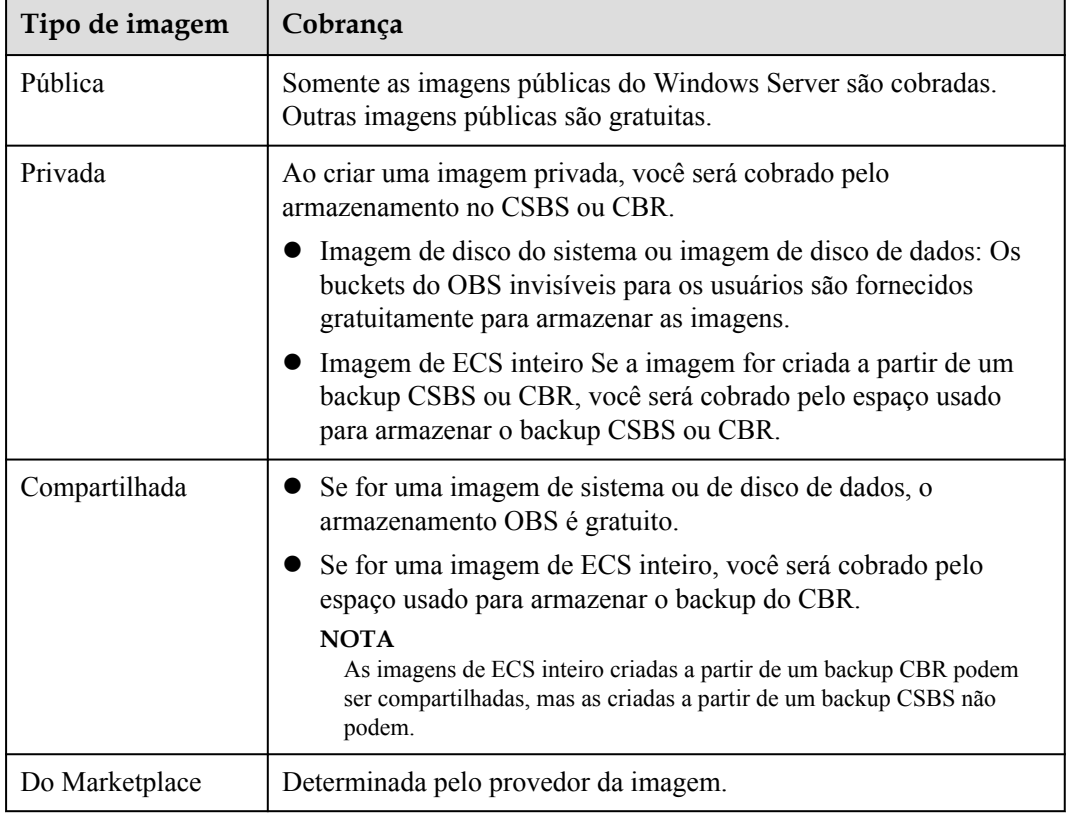

### **Cobrança de operações de imagem privada**

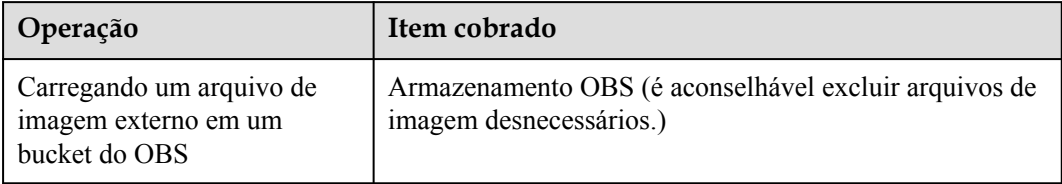

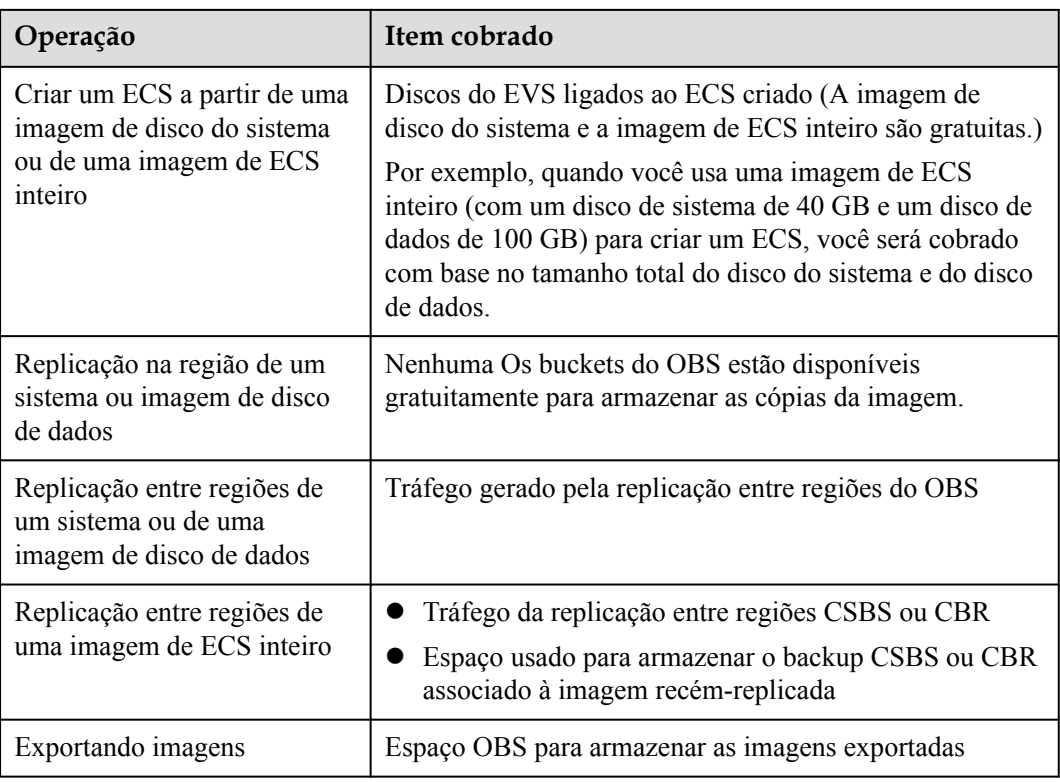

### **Referência**

- l Para obter detalhes de preços do OBS, consulte **[Detalhes de preço de OBS](https://www.huaweicloud.com/intl/pt-br/pricing/index.html?tab=detail#/obs)**.
- **•** Para obter detalhes de preços do CSBS, consulte **[Detalhes de preço de CSBS](https://www.huaweicloud.com/intl/pt-br/pricing/index.html?tab=detail#/csbs)**.
- l Para obter detalhes sobre a definição de preço de CBR, consulte **[Detalhes de preço de](https://www.huaweicloud.com/intl/pt-br/pricing/index.html?tab=detail#/cbr) [CBR](https://www.huaweicloud.com/intl/pt-br/pricing/index.html?tab=detail#/cbr)**.
- **e** Para obter detalhes de preços do EVS, consulte **[Detalhes de preço de EVS](https://www.huaweicloud.com/intl/pt-br/pricing/index.html?tab=detail#/evs)**.

## <span id="page-37-0"></span>**9 Gerenciamento de permissões**

Se você precisar conceder permissões diferentes aos funcionários de sua empresa para acessar seus recursos do IMS, o IAM é uma boa opção para o gerenciamento de permissões refinado. O IAM fornece autenticação de identidade, gerenciamento de permissões e controle de acesso, ajudando você a proteger o acesso aos seus recursos.

Com o IAM, você pode usar sua conta para criar usuários do IAM para seus funcionários e conceder permissões aos usuários para controlar seu acesso a tipos de recursos específicos. Por exemplo, alguns desenvolvedores de software em sua empresa precisam usar recursos do IMS, mas não devem excluí-los ou executar operações de alto risco. Para alcançar esse resultado, você pode criar usuários do IAM para os desenvolvedores de software e conceder a eles apenas as permissões necessárias para usar os recursos do IMS.

Se sua conta não exigir usuários individuais do IAM para gerenciamento de permissões, ignore esta seção.

O IAM pode ser usado gratuitamente. Você paga apenas pelos recursos em sua conta. Para obter mais informações sobre o IAM, consulte **[Visão geral de serviço de IAM](https://support.huaweicloud.com/intl/pt-br/productdesc-iam/iam_01_0026.html)**.

### **Permissões do IMS**

By default, new IAM users do not have any permissions assigned. You need to add a user to one or more groups, and assign policies or roles to these groups. The user then inherits permissions from the groups it is a member of. This process is called authorization. After authorization, the user can perform specified operations on cloud services based on the permissions.

O IMS é um serviço de nível de projeto implantado e acessado em regiões físicas específicas. Quando você concede permissões do IMS a um grupo de usuários, defina **Scope** como **Region-specific projects** e selecione os projetos (por exemplo, **ap-southeast-2**) para que as permissões entrem em vigor. Se você selecionar **All projects**, as permissões entrarão em vigor para o grupo de usuários em todos os projetos específicos da região. Antes de acessar o IMS, mude para uma região onde você foi autorizado a usar o IMS.

You can grant user permissions by using roles and policies.

l Funções: Um tipo de mecanismo de autorização de granulação grosseira que define permissões relacionadas às responsabilidades do usuário. Esse mecanismo fornece apenas um número limitado de funções de nível de serviço para autorização. Ao usar funções para conceder permissões, você também precisa atribuir outras funções das quais as permissões dependem para entrar em vigor. No entanto, as funções não são uma escolha ideal para autorização refinada e controle de acesso seguro.

| Função                   | Descrição                                                                     | Dependência                                                             |
|--------------------------|-------------------------------------------------------------------------------|-------------------------------------------------------------------------|
| <b>IMS</b> Administrator | Permissões de administrador<br>para o IMS                                     | Essa função depende da<br>função de Tenant<br>Administrator.            |
| Server<br>Administrator  | Permissões para criar, excluir,<br>consultar, modificar e carregar<br>imagens | Essa função depende da<br>função IMS Administrator<br>no mesmo projeto. |

**Tabela 9-1** Funções do IMS definidas pelo sistema

l Políticas (recomendado): Um tipo de mecanismo de autorização refinado que define as permissões necessárias para realizar operações em recursos de nuvem específicos sob determinadas condições. Esse mecanismo permite uma autorização baseada em políticas mais flexível, atendendo aos requisitos de controle de acesso seguro. Por exemplo, você pode conceder aos usuários do IMS apenas as permissões para gerenciar um determinado tipo de recursos de imagem.

A maioria das políticas define permissões com base nas API. Para as ações de API suportadas pelo IMS, consulte **[Políticas de permissão e ações suportadas](https://support.huaweicloud.com/intl/pt-br/api-ims/ims_03_appendix_04.html)**.

| Política              | Descrição                                                                                                 | Dependência |
|-----------------------|----------------------------------------------------------------------------------------------------|-------------|
| <b>IMS FullAccess</b> | Todas as permissões do IMS                                                                                | Nenhum      |
| IMS<br>ReadOnlyAccess | Permissões somente leitura para IMS.<br>Os usuários com essas permissões só<br>podem exibir dados do IMS. | Nenhum      |

**Tabela 9-2** Políticas definidas pelo sistema IMS

**Tabela 9-3** lista as operações comuns e suas permissões IMS definidas pelo sistema necessárias.

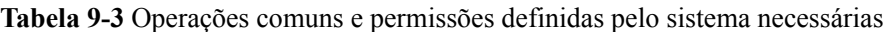

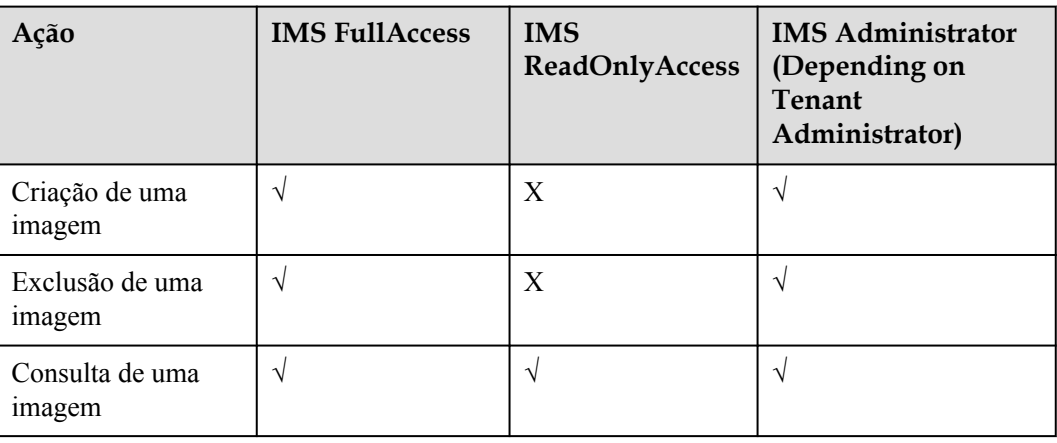

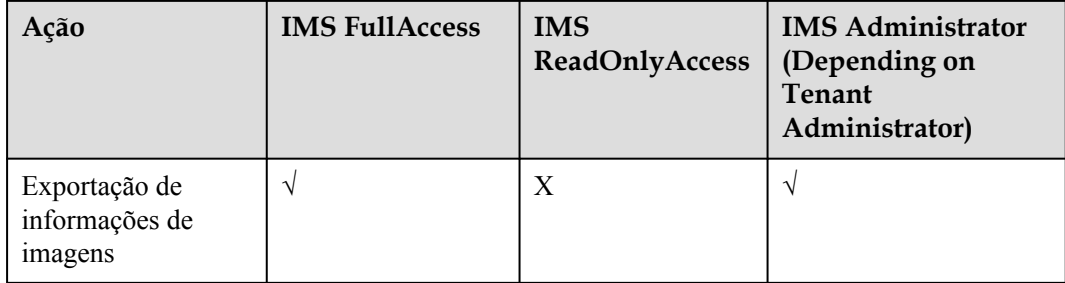

### **Links úteis**

**lacks** [O que é IAM?](https://support.huaweicloud.com/intl/pt-br/productdesc-iam/iam_01_0026.html)

## **10 Conceitos básicos**

### <span id="page-40-0"></span>**10.1 Formatos comuns de imagem**

IMS suporta vários formatos de imagem, mas o sistema usa ZVHD ou ZVHD2 por padrão.

**Tabela 10-1** lista os comuns formatos de imagem.

| Formato de<br>imagem | Descrição                                                                                                    | Observações                                                                                                    |
|----------------------|----------------------------------------------------------------------------------------------------|----------------------------------------------------------------------------------------------------|
| <b>ZVHD</b>          | ZVHD é um formato desenvolvido pela<br>HUAWEI CLOUD. Este formato usa o<br>algoritmo de compressão ZLIB e suporta<br>leitura e escrita sequenciais. | Um formato universal<br>suportado por IaaS<br>OpenStack; um formato<br>suportado para imagens<br>importadas e exportadas |
| ZVHD <sub>2</sub>    | ZVHD <sub>2</sub> é um formato desenvolvido pela<br>HUAWEI CLOUD. Este formato usa o<br>algoritmo ZSTD e suporta o<br>carregamento preguiçoso.      | Um formato para a<br>funcionalidade de<br>carregamento preguiçoso;<br>um formato suportado para<br>imagens importadas    |

**Tabela 10-1** Formatos de imagem comuns

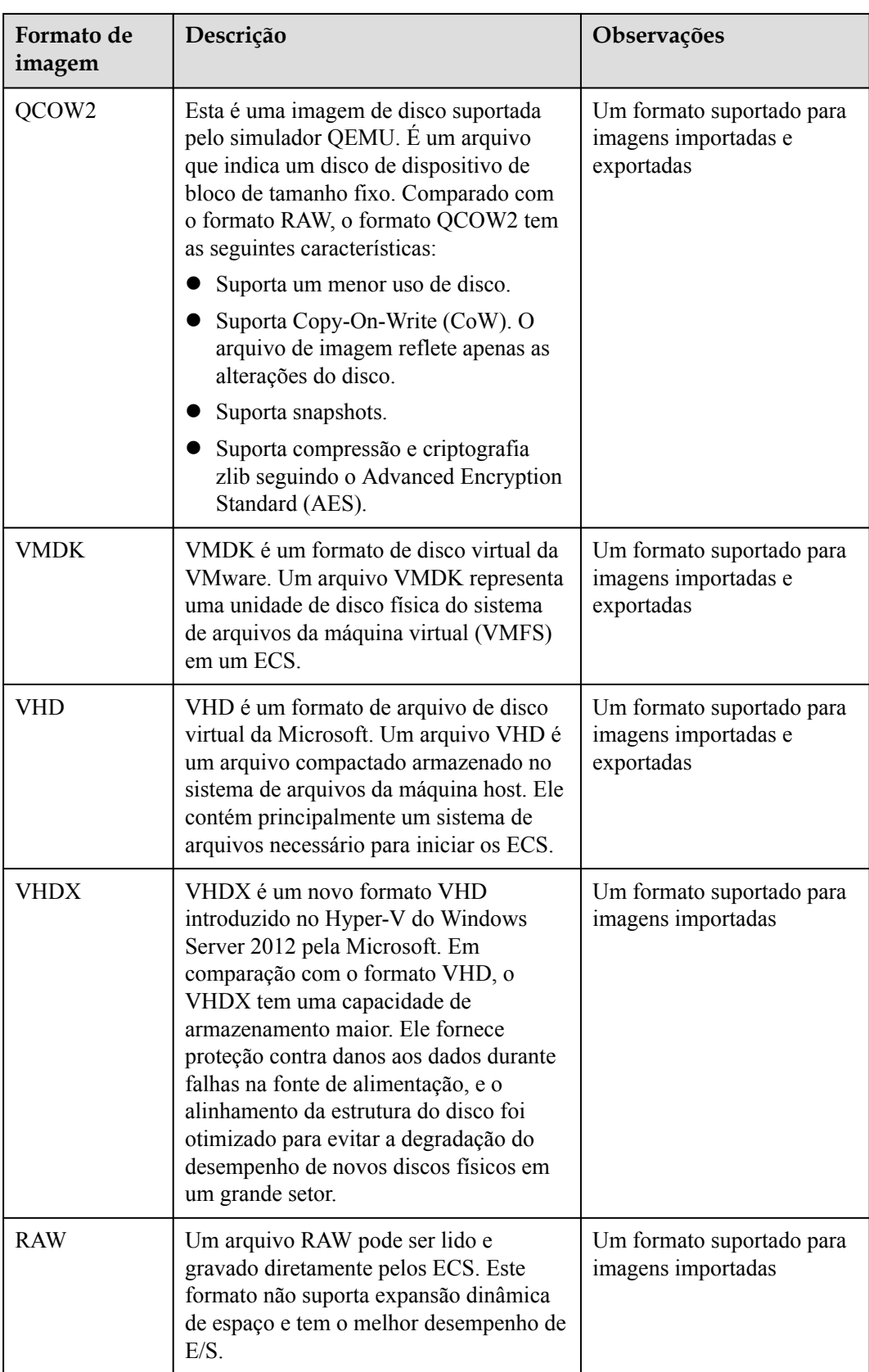

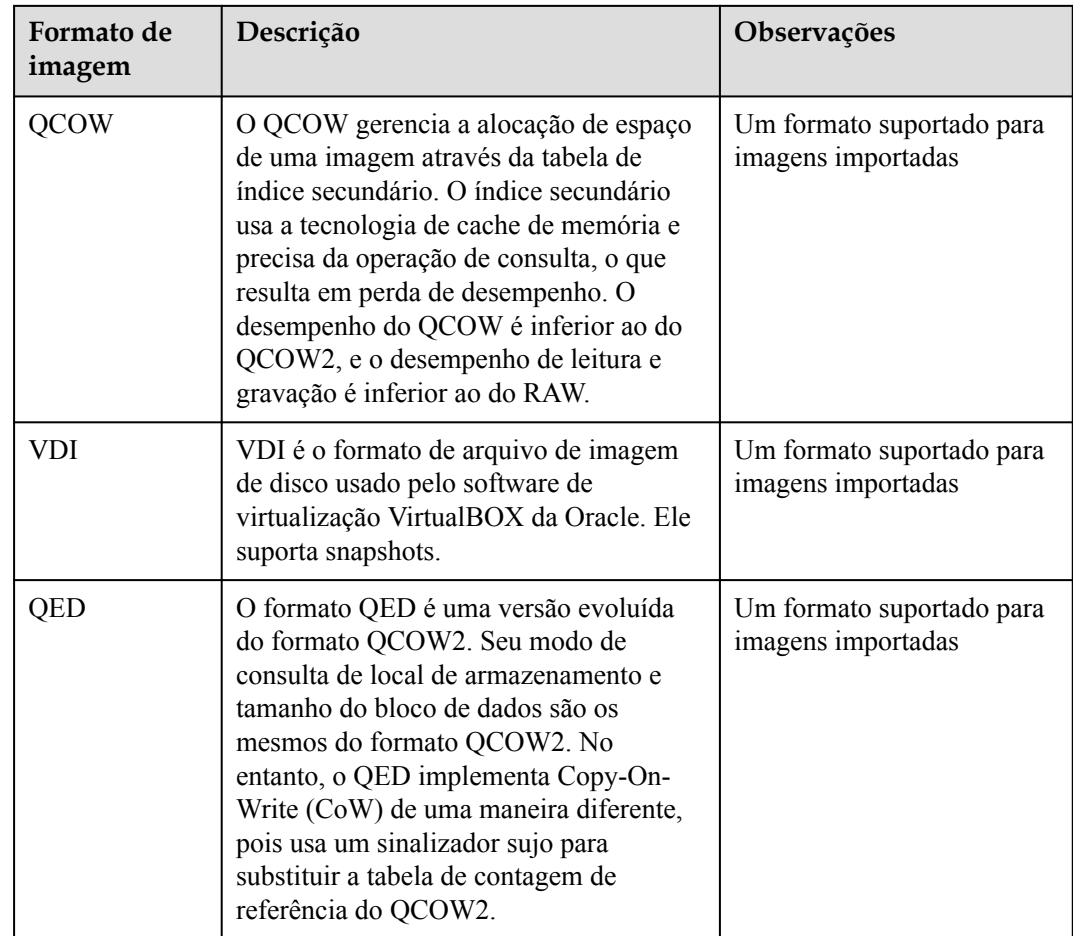

## <span id="page-43-0"></span>**11 Serviços relacionados**

**Figura 11-1** mostra as relações entre o IMS e outros serviços.

**Figura 11-1** Relações do IMS com outros serviços

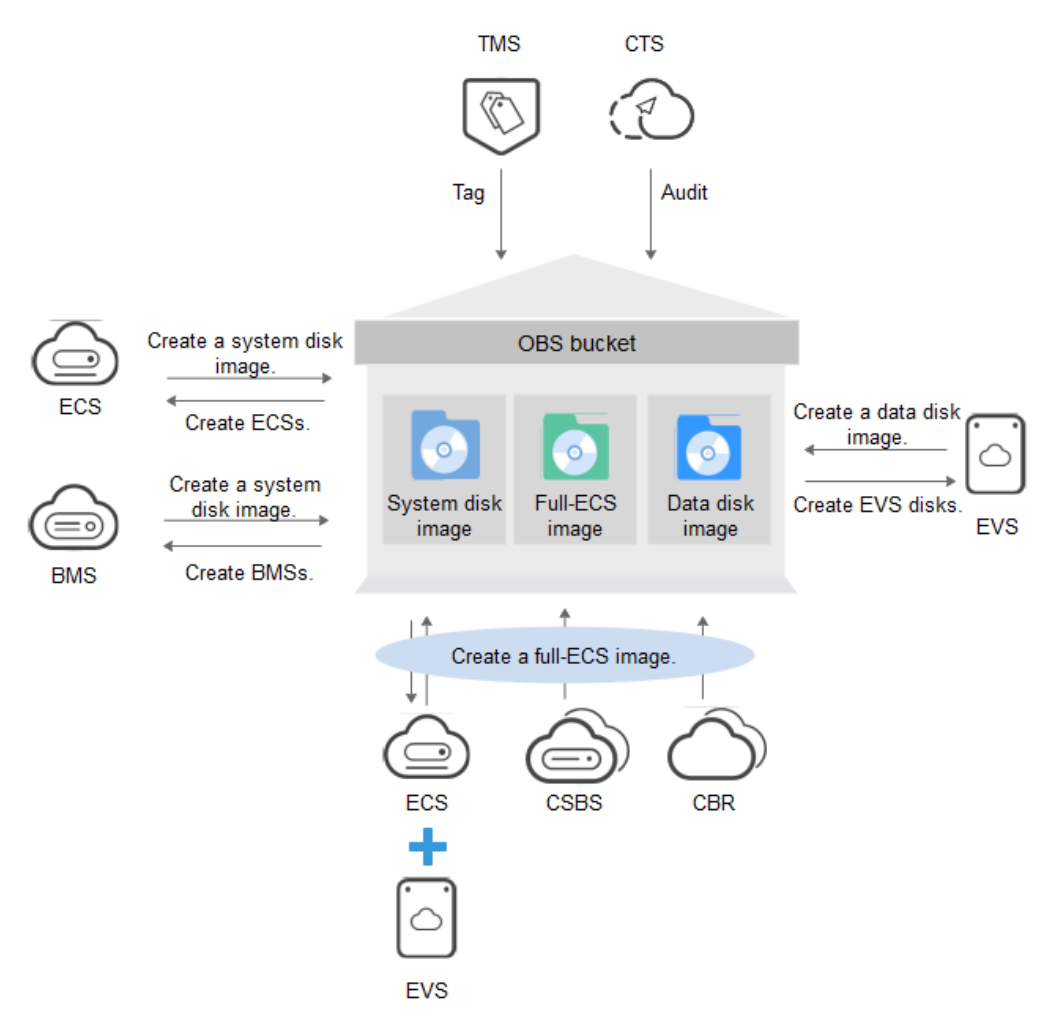

| Tabela 11-1 Sei viços relacionados<br>Serviço | Relação com o IMS                                                                                                    | Operação Relacionada                                                                                                    |
|-----------------------------------------------|----------------------------------------------------------------------------------------------------|----------------------------------------------------------------------------------------------------|
| Elastic Cloud Server (ECS)                    | Você pode usar uma<br>imagem para criar os<br>ECS ou usar um ECS<br>para criar uma<br>imagem.                                                                                                    | • Criando um ECS a partir de<br>uma imagem<br>• Criando uma imagem de<br>disco do sistema a partir de<br>um ECS Windows<br>• Criando uma imagem de<br>disco do sistema a partir de<br>um ECS Linux<br>Criando uma imagem de<br><b>ECS</b> inteiro a partir de um<br><b>ECS</b> |
| Bare Metal Server (BMS)                       | Você pode usar uma<br>imagem para criar os<br>BMS ou usar um BMS<br>para criar uma<br>imagem.                                                                                                    | Criando um BMS a partir<br>de uma imagem privada<br>• Criando uma imagem<br>privada a partir de um BMS<br>Criação de uma imagem<br>privada a partir de um<br>arquivo de imagem externo                                                                                         |
| Object Storage Service<br>(OBS)               | As imagens são<br>armazenadas em<br>buckets do OBS. Os<br>arquivos externos de<br>imagem a serem<br>carregados no sistema<br>são armazenados em<br>buckets do OBS, e as<br>imagens privadas são<br>exportadas para<br>buckets do OBS. | Carregando um arquivo<br>externo de imagem<br>(Windows)<br><b>Exportando uma imagem</b>                                                                                                    |
| Data Encryption Workshop<br>(DEW)             | As imagens podem ser<br>criptografadas através<br>da criptografia de<br>envelope do DEW para<br>garantir a segurança<br>dos dados. As chaves<br>usadas para<br>criptografar imagens<br>são armazenadas no<br>DEW.                     | Criptografando imagens                                                                                                    |

**Tabela 11-1** Serviços relacionados

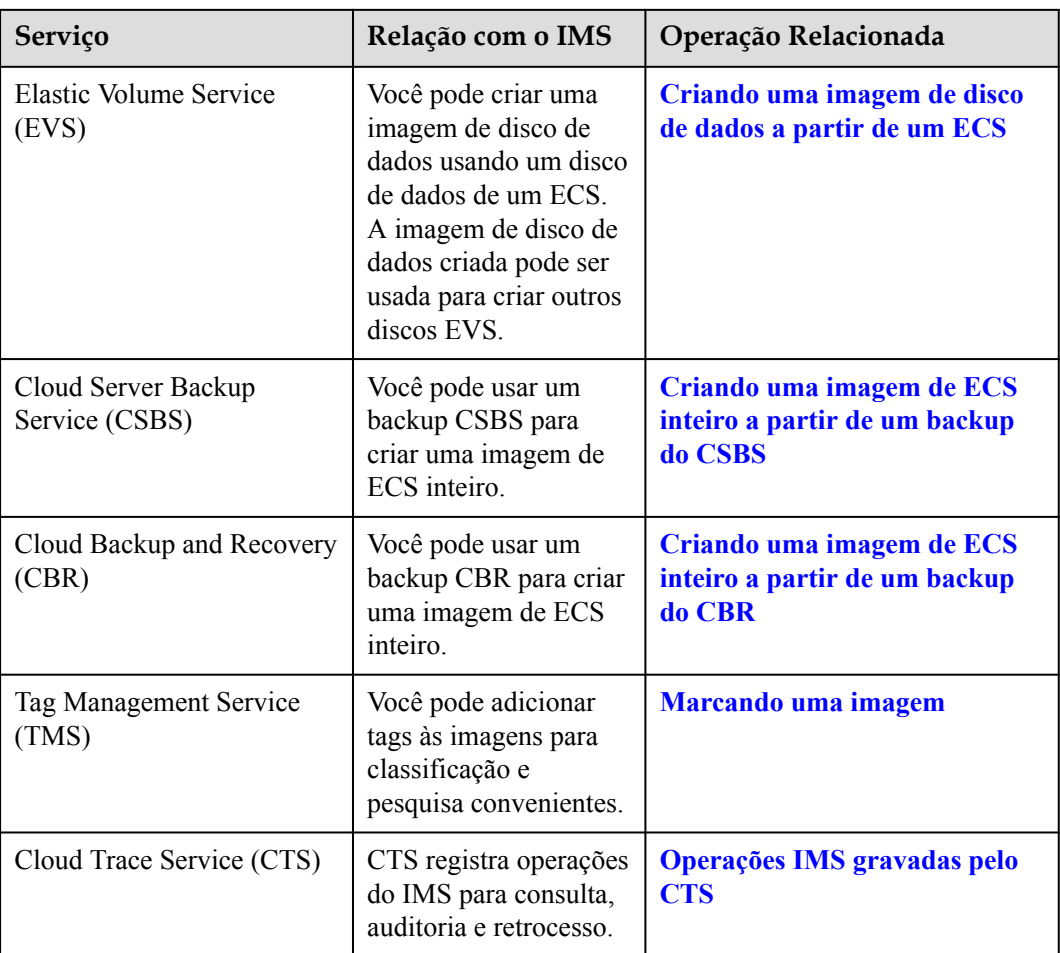

## <span id="page-46-0"></span>**12 Histórico de alterações**

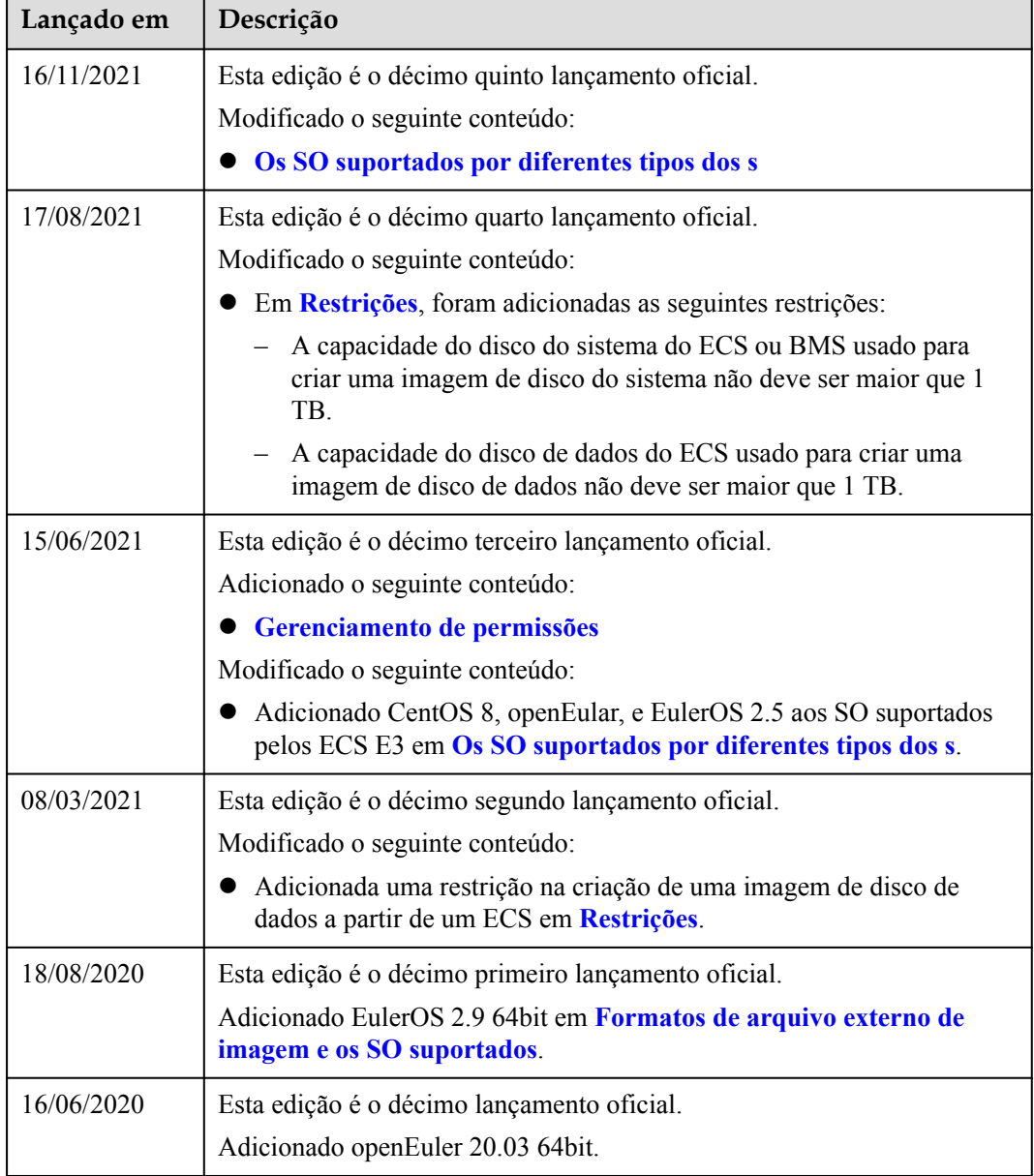

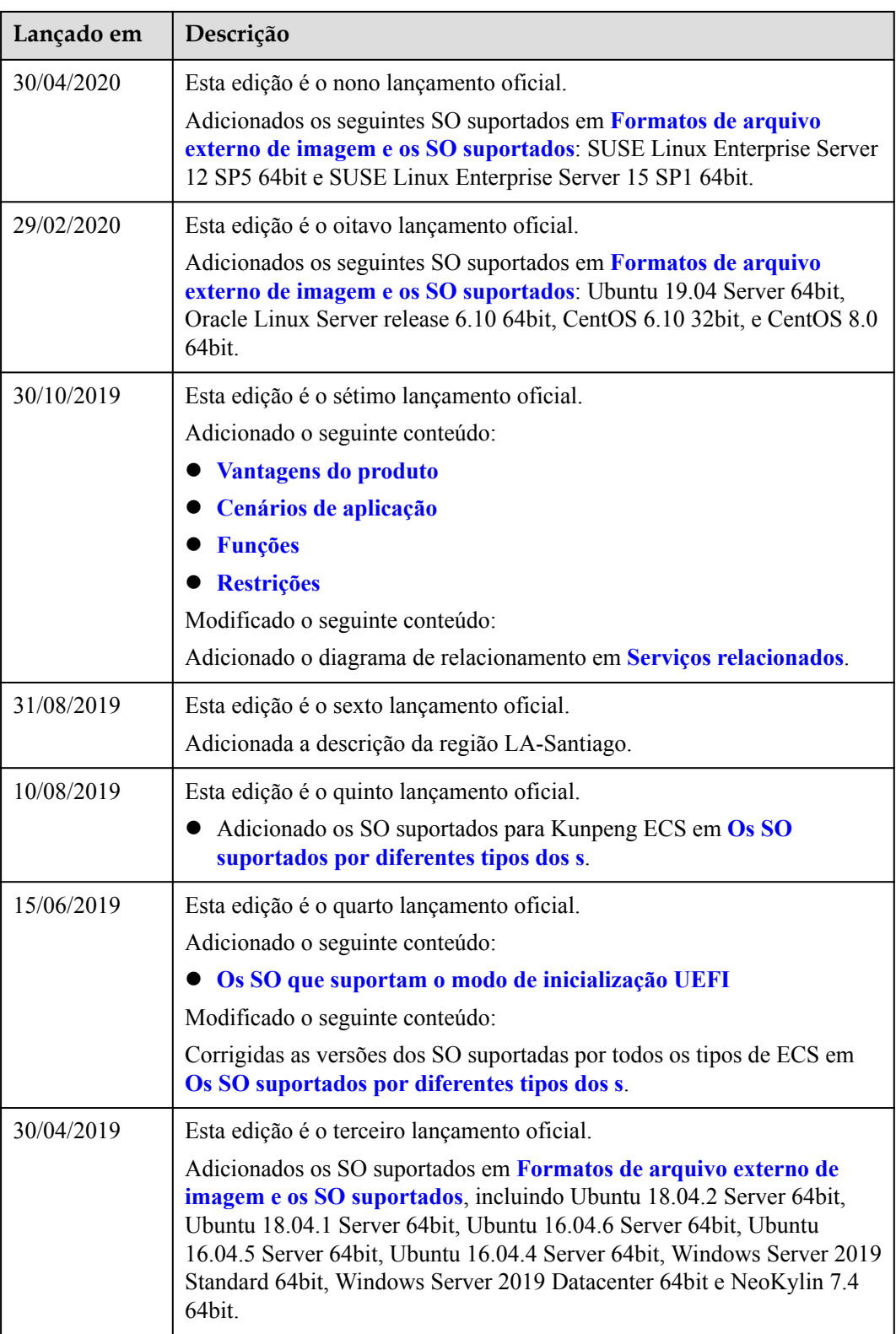

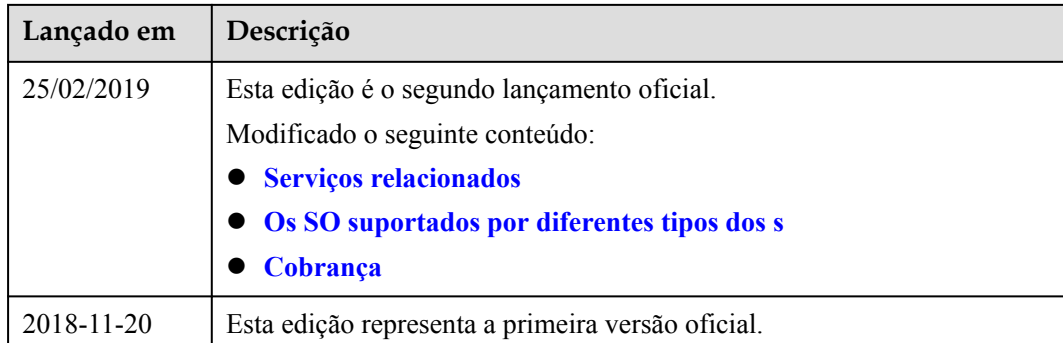